# SunGuide<sup>SM</sup>:

# **Software Integration Plan**

**SunGuide-SIP-2.0.0-Draft**

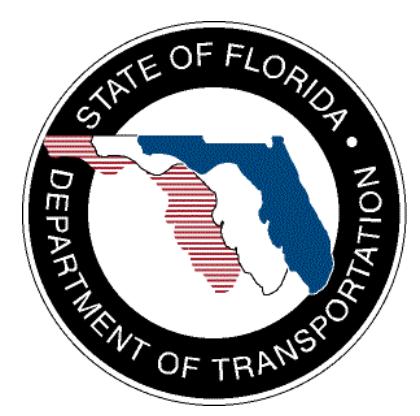

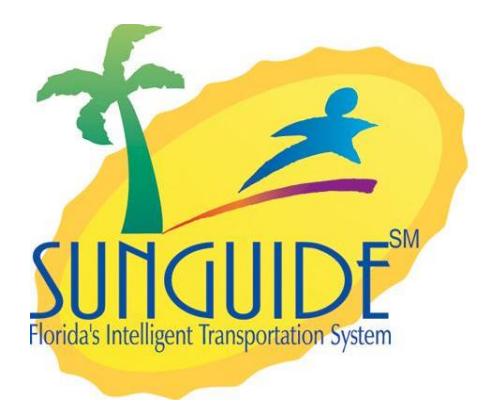

Prepared for:

Florida Department of Transportation Traffic Engineering and Operations Office 605 Suwannee Street, M.S. 90 Tallahassee, Florida 32399-0450 (850) 410-5600

September 8, 2005

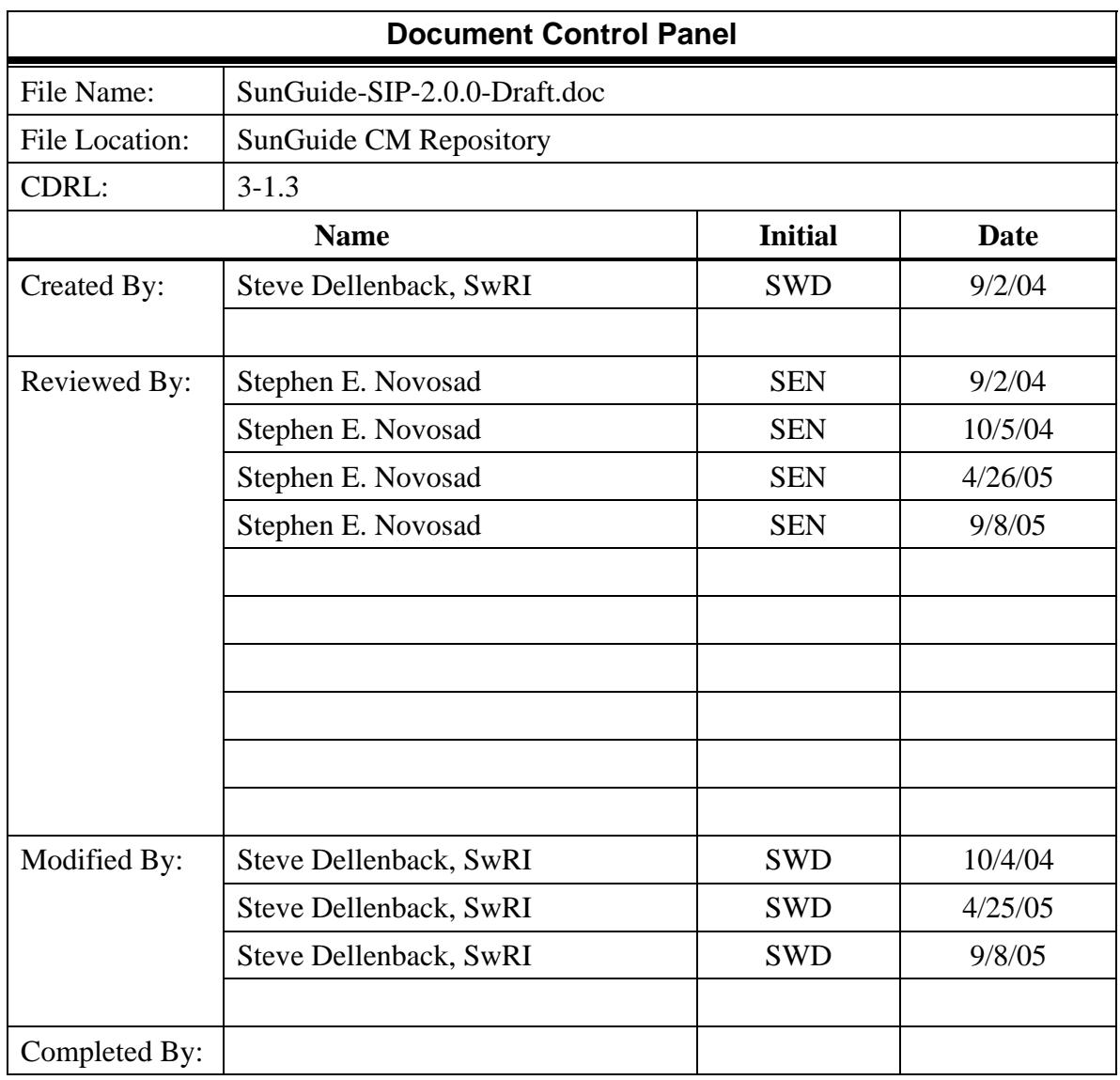

## **Table of Contents**

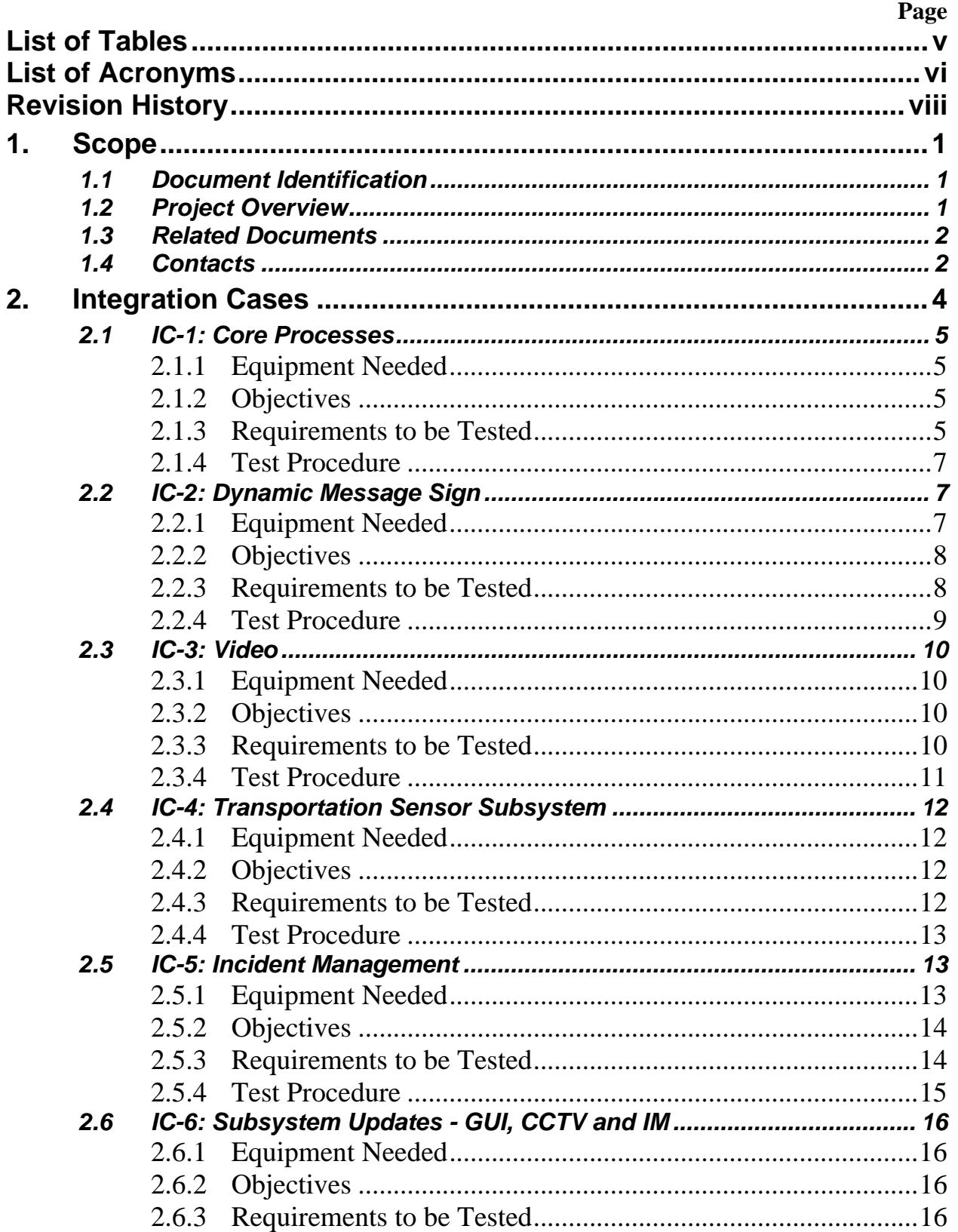

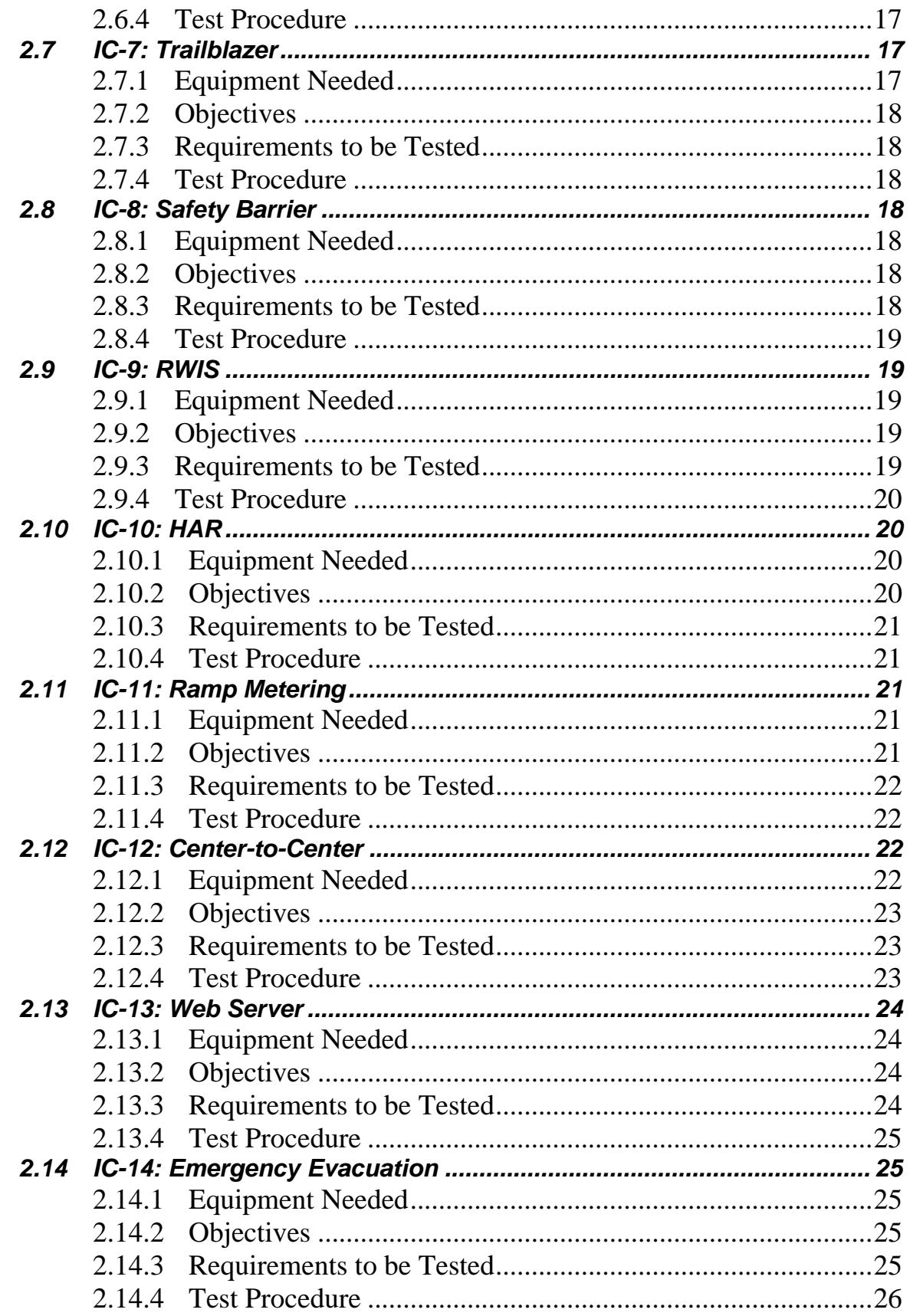

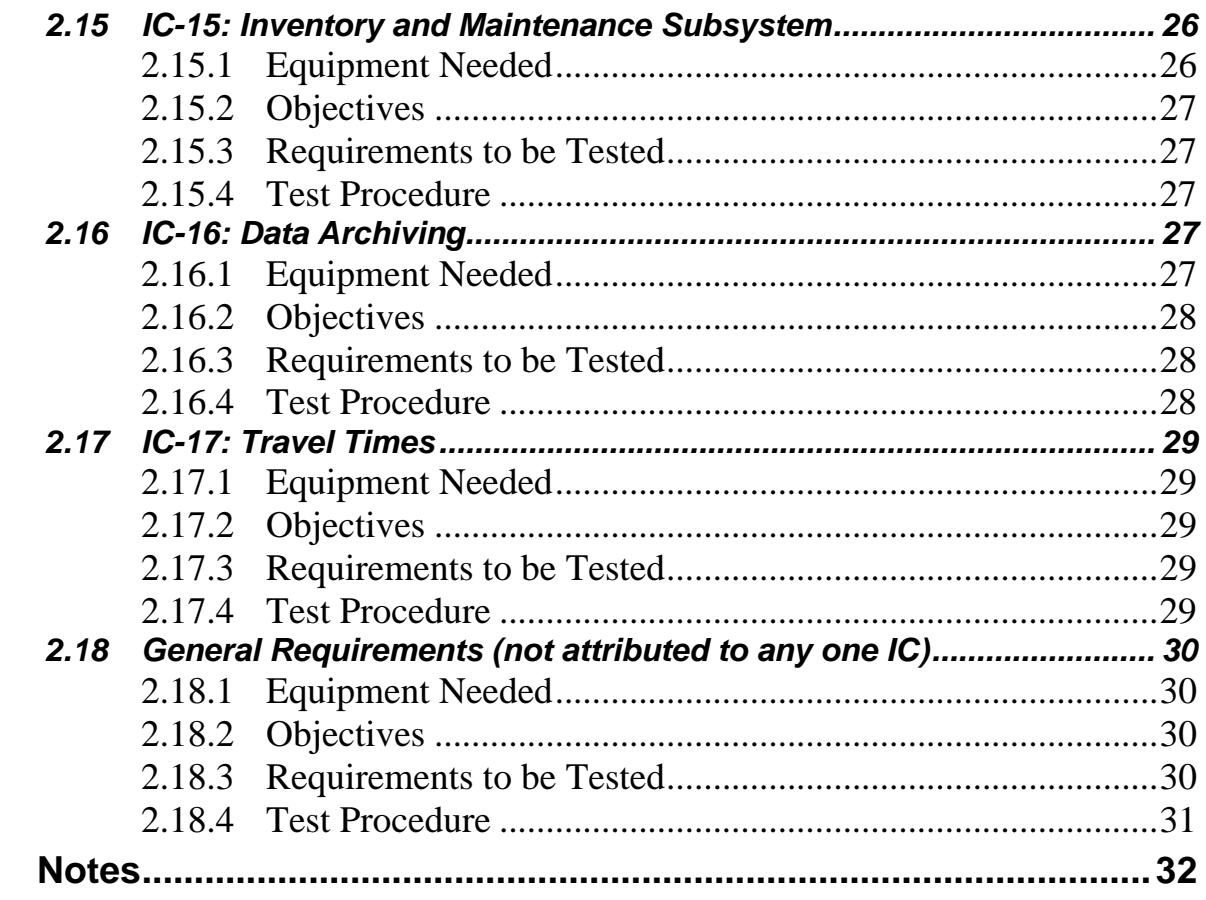

 $3.$ 

## **List of Tables**

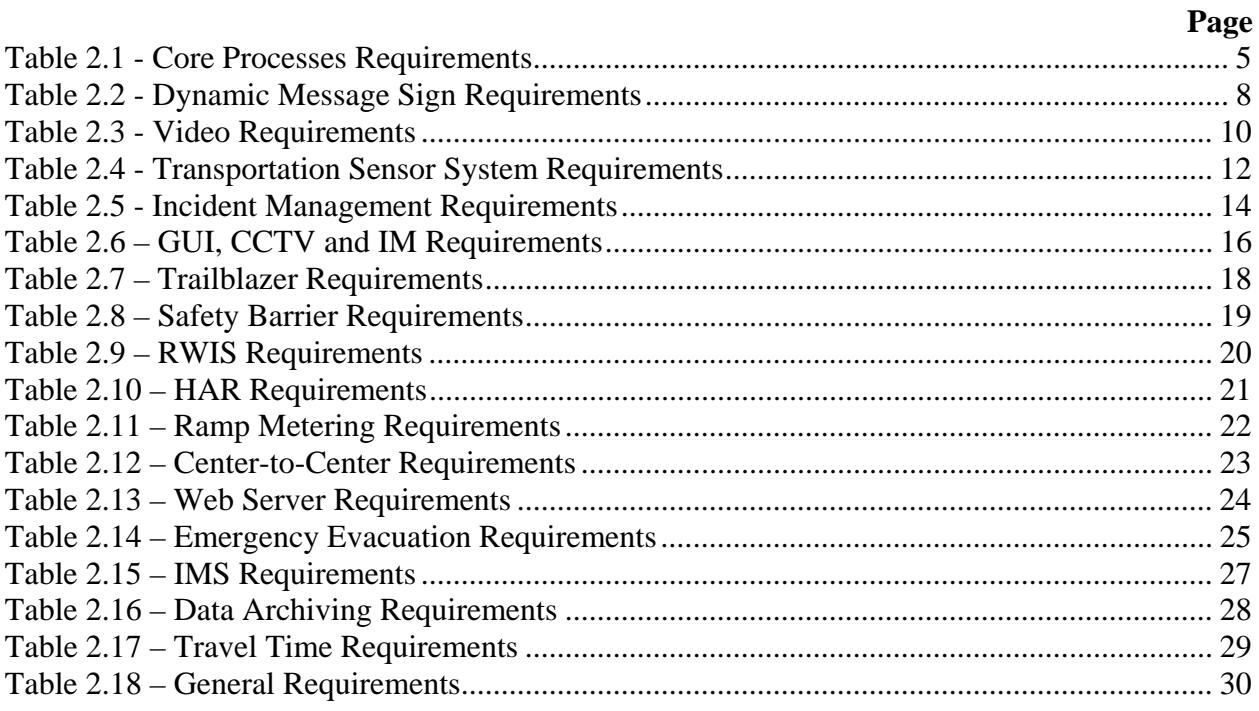

## **List of Acronyms**

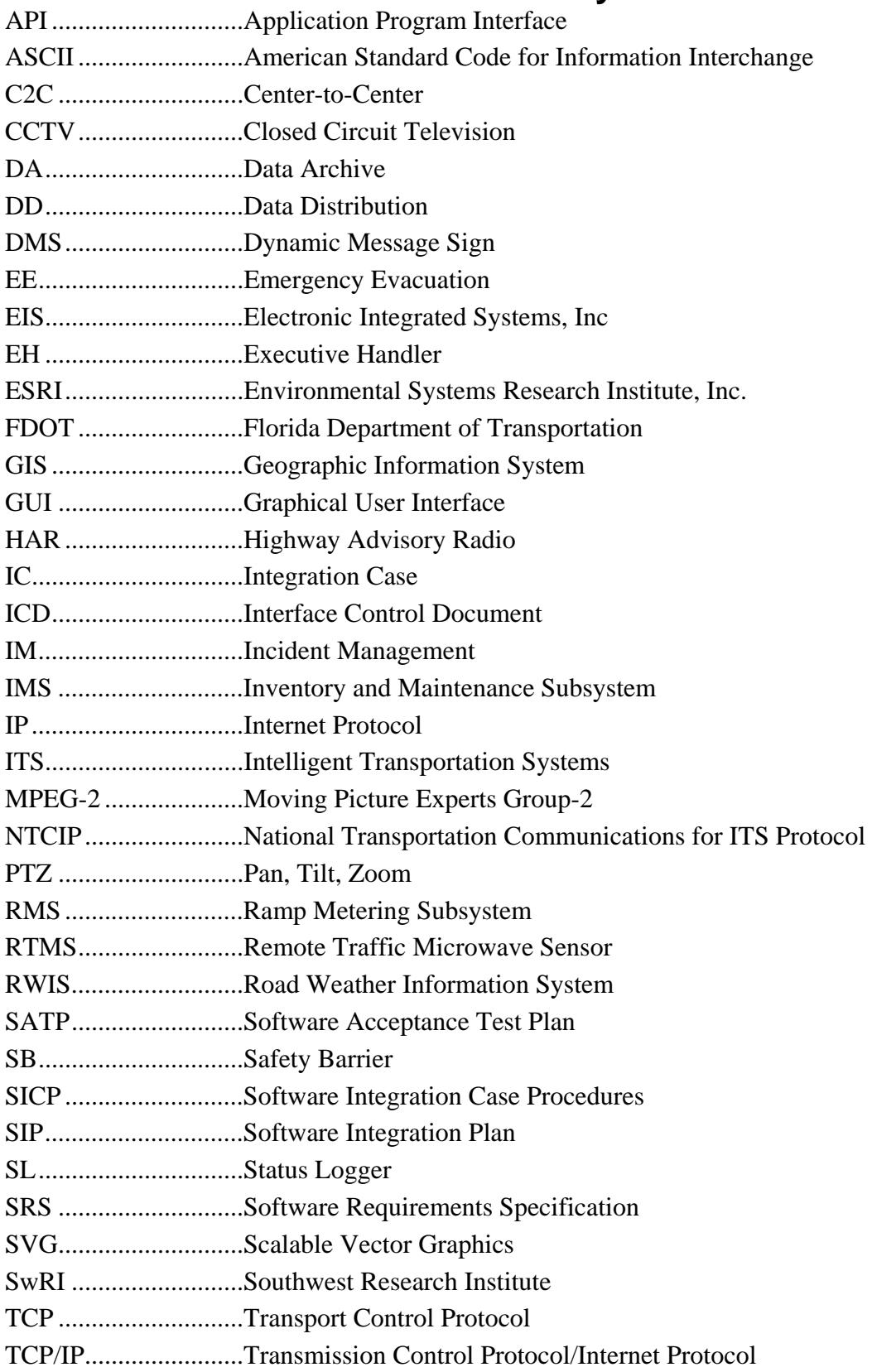

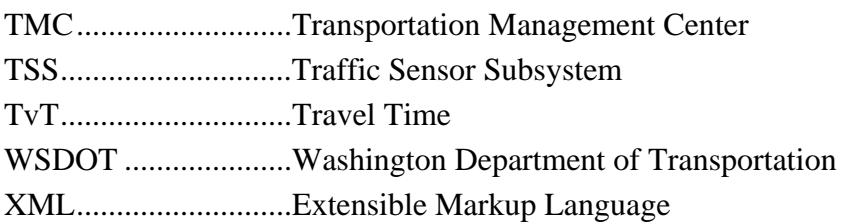

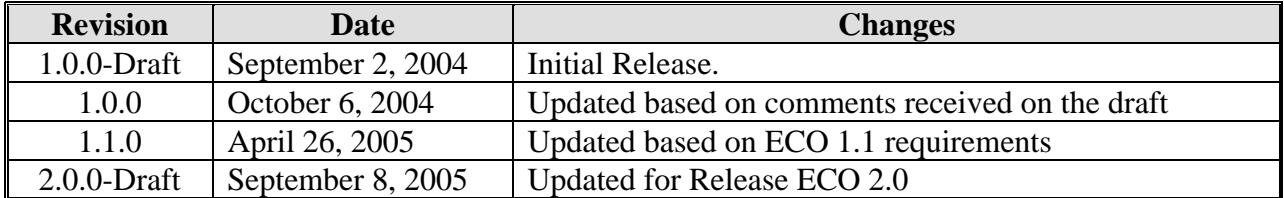

## **REVISION HISTORY**

## **1. Scope**

## *1.1 Document Identification*

This document serves as the Software Integration Plan (SIP) for the SunGuide<sup>SM</sup> software.

## *1.2 Project Overview*

The Florida Department of Transportation (FDOT) is conducting a program that is developing SunGuide<sup>SM</sup> software. The SunGuide<sup>SM</sup> software is a set of Intelligent Transportation System (ITS) software that allows the control of roadway devices as well as information exchange across a variety of transportation agencies. The goal of the SunGuide<sup>SM</sup> software is to have a common software base that can be deployed throughout the state of Florida. The SunGuide<sup>SM</sup> software development effort is based on ITS software available from both the states of Texas and Maryland; significant customization of the software is being performed as well as the development of new software modules. The following figure provides a graphical view of the software to be developed:

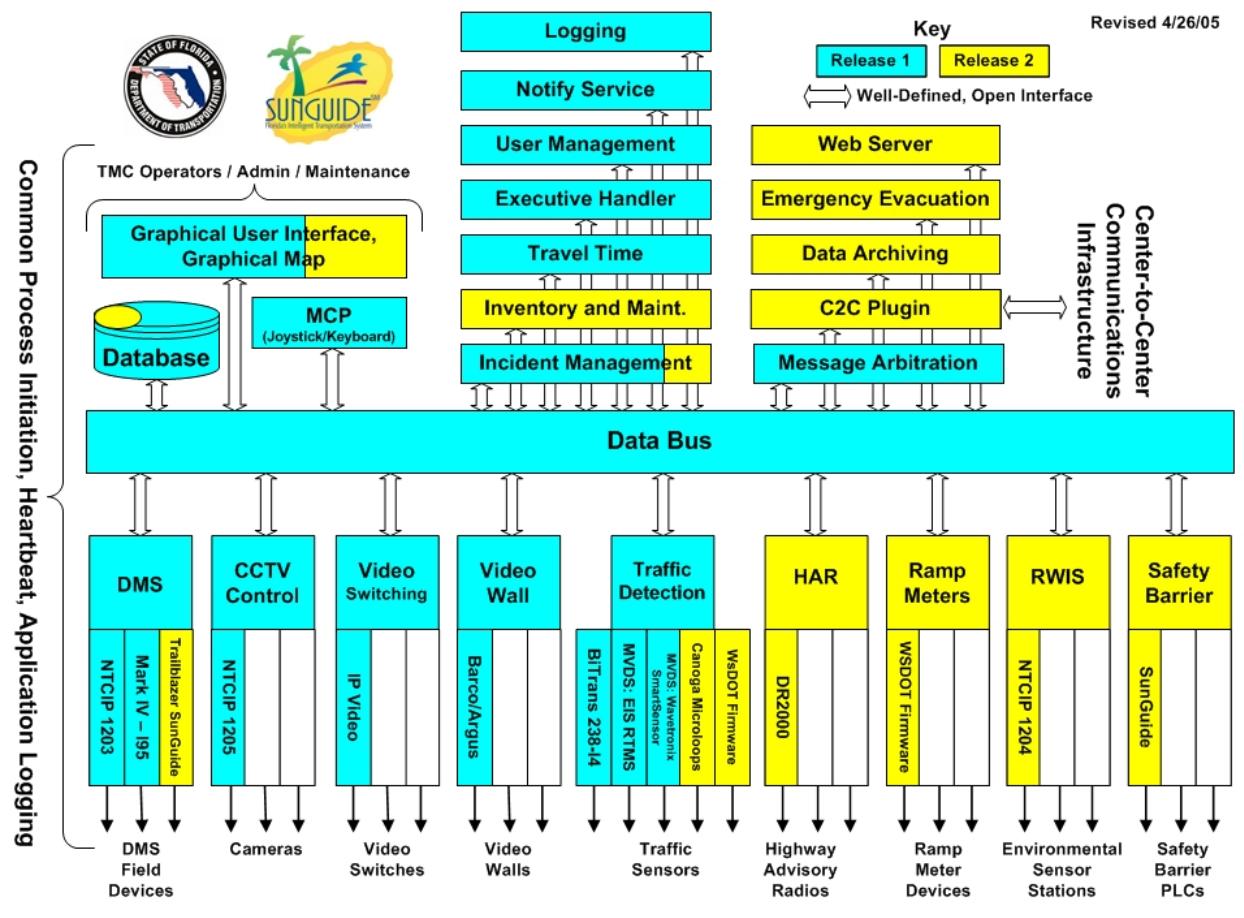

**Figure 1.1 - High-Level Architectural Concept** 

The SunGuide<sup>SM</sup> development effort spans approximately two years. After the development, the software will be deployed to a number of Districts and Expressway Authorities throughout Florida and support activities will be performed.

## *1.3 Related Documents*

The following documents were used to develop this document:

- SwRI Qualification Response: *Response to the Invitation to Negotiate (ITN): Statewide Transportation Management Center Software Library System, Negotiation Number: ITN-DOT-02/03-9025-RR,* SwRI Proposal No. 10-35924, dated: November 18, 2002.
- SwRI Technical Proposal: *Technical Proposal for Invitation to Negotiate (ITN)*: *Statewide Transportation Management Center Software Library System, Negotiation Number: ITN-DOT-02/03-9025-RR,* SwRI Proposal No. 10-35924, dated: January 31, 2003.
- SwRI Cost Proposal: *Cost Proposal for Invitation to Negotiate (ITN): Statewide Transportation Management Center Software Library System, Negotiation Number: ITN-DOT-02/03-9025-RR,* SwRI Proposal No. 10-35924, dated: January 31, 2003.
- SwRI BAFO letter: *Southwest Research Institute® Proposal No. 10-35924, "Invitation to Negotiate (ITN): Statewide Transportation Management Center Software Library System", Reference: Negotiation Number: ITN-DOT-02/03-9025-RR*, dated: May 5, 2003.
- FDOT procurement document: *Invitation To Negotiate (ITN), Negotiation Number: ITN DOT-02/03-9025-RR, Statewide Transportation Management Center Software Library System*, dated: October 21, 2002.
- FDOT Scope of Services: *Statewide Transportation Management Center Software Library System: Scope of Services,* September 22, 2003.
- FDOT Requirements Document: *Statewide Transportation Management Center Software Library System: Requirements Specification,* June 3, 2003.
- Southwest Research Institute, *TMC Software Study*, November 15, 2001.
- Southwest Research Institute, *Introduction to an Operational Concept For the Florida Statewide Library*, FDOT – OCD – 1.0, March 31, 2002.
- World Wide Web Consortium (W3) website:  $\frac{http://www.w3.org.}{http://www.w3.org.}$
- SunGuide<sup>SM</sup> Project website: http://sunguide.datasys.swri.edu.

## *1.4 Contacts*

The following are contact persons for the SunGuide<sup>SM</sup> software project:

- Elizabeth Birriel, ITS Central Office, elizabeth.birriel@dot.state.fl.us, 850-410-5606
- Liang Hsia, FDOT Project Manager, liang.hsia@dot.state.fl.us, 850-410-5615
- John Bonds, Senior ITS Specialist, jbonds@pbsj.com, 408-873-2514
- David Chang, ITS Specialist, David.Chang@dot.state.fl.us, 850-410-5622
- Steve Dellenback, SwRI Project Manager, sdellenback@swri.org, 210-522-3914
- Robert Heller, SwRI Software Project Manager, rheller@swri.org, 210-522-3824

The following are contacts that will be used by the SunGuide<sup>SM</sup> software project team to assure consistency with other FDOT projects and FDOT procedures:

- David Lambert, University of North Florida, RWIS, jlambert@unf.edu, 904-620-3881
- Bob Colins, PBS&J, Emergency Evacuation, **bobcolins@pbsj.com**, 850-575-1800
- John Fain, FDOT, Comptroller, john.fain@dot.state.fl.us, 850-921-7332
- Leslie Jacobson, PB Farradyne, Ramp Metering, jacobsonl@pbworld.com, 206-382-5290

## **2. Integration Cases**

The requirements contained in the following sections were extracted from the Release 1 Software Requirements Specification (SRS), identifier: SunGuide-SRS-2.0.1 dated May 4, 2005.

Five integration cases have been created for the purposes of acceptance testing for Release 1.1, these include (these test cases were described in detail in the SIP for Release 1.1 (SunGuide-SIP- $1.1.0$ ) :

- IC-1: Core Processes, this is comprised of:
	- o User (Administrative)
	- o Status Logger
	- o Executive Handler
	- o Data Distribution
- IC-2: Dynamic Message Sign (DMS)
- IC-3: Video
- IC-4: Transportation Sensor Subsystem (TSS)

IC-5: Incident Management (IM)

The following integration cases have been created for the purposes of acceptance testing for Release 2.0, these include:

- IC-6: Subsystem Updates GUI, CCTV and IM
- IC-7: Trailblazer
- IC-8: Safety Barrier (SB)
- IC-9: Roadway Weather Information System (RWIS)
- IC-10: Highway Advisory Radio (HAR)
- IC-11: Ramp Metering Subsystem (RMS)
- IC-12: Center-to-Center (C2C)
- IC-13: Web Server (WS)
- IC-14: Emergency Evacuation (EE)
- IC-15: Inventory and Maintenance Subsystem (IMS)
- IC-16: Data Archiving (DA)
- IC-17: Travel Times (TvT)

General Requirements (not attributed to any one IC)

The requirements to be tested are presented in tables with the following headings:

- Subsystem: which section of the SRS the subsystem requirement was extracted from
- Requirement Number: the requirement number assigned in the SRS
- Requirement Name: the name of the requirement assigned in the SRS

Test Method: the test method that was identified in the SRS

A number of simulators were developed to generate simulated device data streams – these simulators will be discussed in the Software Integration Case Procedures (SICP) document. The following sections detail what integration cases will be tested

## *2.1 IC-1: Core Processes*

#### *2.1.1 Equipment Needed*

To test the SunGuide<sup>SM</sup> core processes the following equipment will be required:

- One SunGuide<sup>SM</sup> application server
- One SunGuide<sup>SM</sup> database server
- One SunGuide<sup>SM</sup> workstation

Specific configurations of the computers will be specified in the Software Acceptance Test Plan.

#### *2.1.2 Objectives*

The objective of this integration case is to test the core processes that are used by all SunGuide<sup>SM</sup> processes. The processes in this integration test provide the core software that is the base of the software framework in which SunGuide $^{SM}$  processes operate.

#### *2.1.3 Requirements to be Tested*

Table 2.1 contains a list of the requirements for the SunGuide<sup>SM</sup> Core Processes that will be tested as part of the acceptance testing of the SunGuide $^{SM}$  software.

| <b>Subsystem</b> | Requirement<br><b>Number</b> | <b>Requirement Name</b>                            | <b>Test Method</b> |
|------------------|------------------------------|----------------------------------------------------|--------------------|
|                  |                              | <b>User (Administration) Oriented Requirements</b> |                    |
| General          | <b>FEAT1.1.4</b>             | Operating system workstation security              | Demonstration      |
| General          | <b>FEAT1.1.5</b>             | User and user group assignments                    | Demonstration      |
| General          | <b>FEAT1.1.6</b>             | Encrypted passwords                                | Inspection         |
| General          | <b>FEAT1.1.7</b>             | User/group functionality                           | Demonstration      |
| General          | <b>FEAT1.2.8</b>             | User and device tables                             | Inspection         |
| General          | <b>FEAT1.2.9</b>             | Database table update permission                   | Demonstration      |
| General          | FEAT1.2.10                   | Device communication database update               | Demonstration      |
| General          | FEAT1.2.11                   | Device specification                               | Demonstration      |
| User             | <b>FEAT1.1.5</b>             | User and user group assignments                    | Demonstration      |
| User             | FEAT1.1.6                    | Encrypted passwords                                | Inspection         |
| User             | <b>FEAT1.1.7</b>             | User/group functionality                           | Demonstration      |
| User             | <b>SUB15.1</b>               | Default group levels                               | Demonstration      |
| User             | <b>SUB15.2</b>               | Modify individual user privileges                  | Demonstration      |
| User             | <b>SUB15.3</b>               | Modify default group levels                        | Demonstration      |
| GUI              | <b>FEAT7.3.1</b>             | Automatic logoff                                   | Demonstration      |
| GUI              | <b>FEAT7.3.2</b>             | Username display                                   | Demonstration      |
|                  |                              | <b>Status Logger Oriented Requirements</b>         |                    |
| <b>GUI</b>       | SUB5.1.1                     | Configuration editor                               | Inspection         |
| GUI              | SUB5.1.3                     | <b>Security Levels</b>                             | Inspection         |
| General          | <b>FEAT1.4.5</b>             | Separate log files                                 | Demonstration      |
| General          | <b>FEAT1.4.6</b>             | Time and origin                                    | Demonstration      |
| <b>SL</b>        | SUB14.1.1                    | Configurable parameters                            | Inspection         |

**Table 2.1 - Core Processes Requirements** 

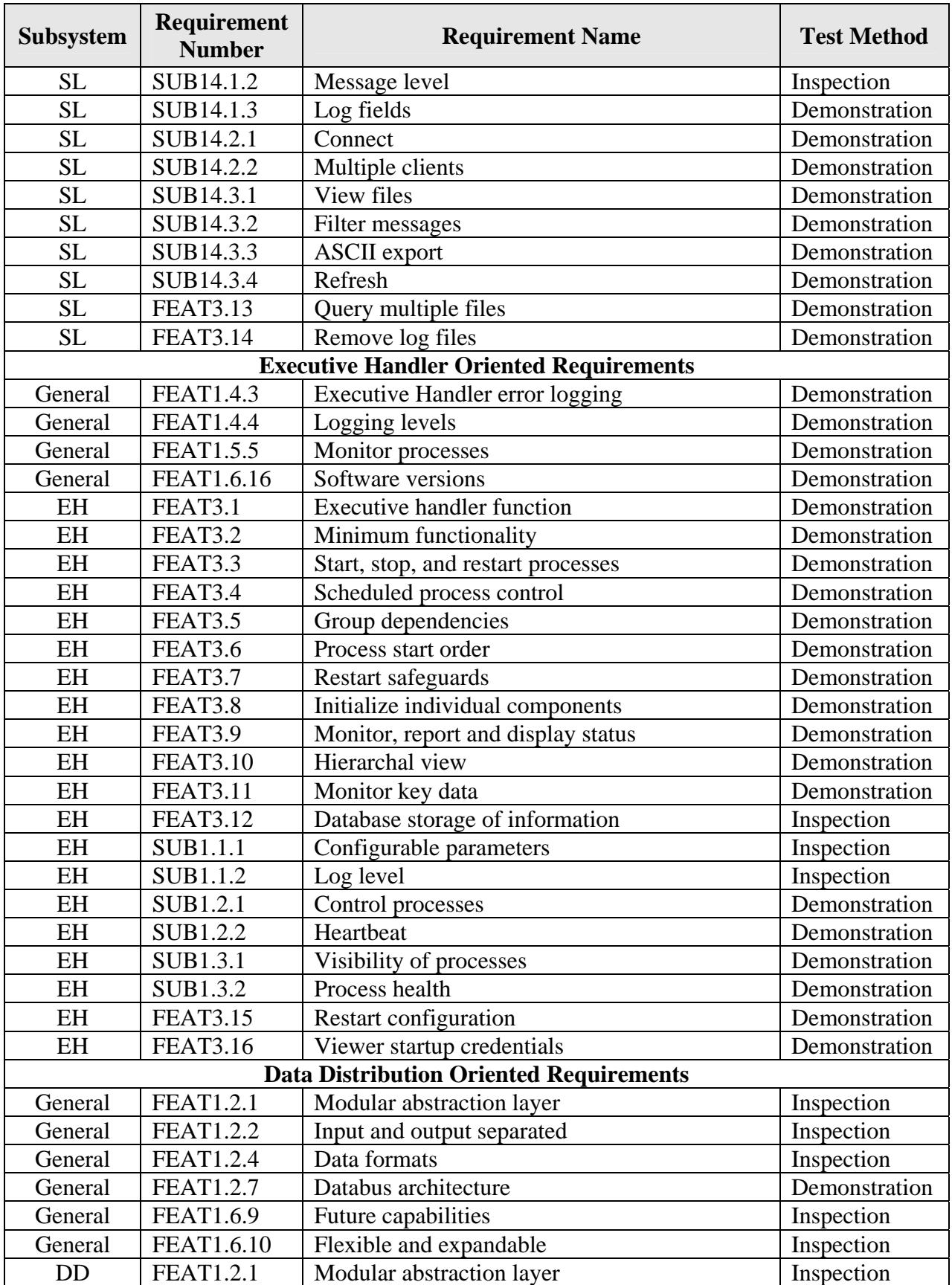

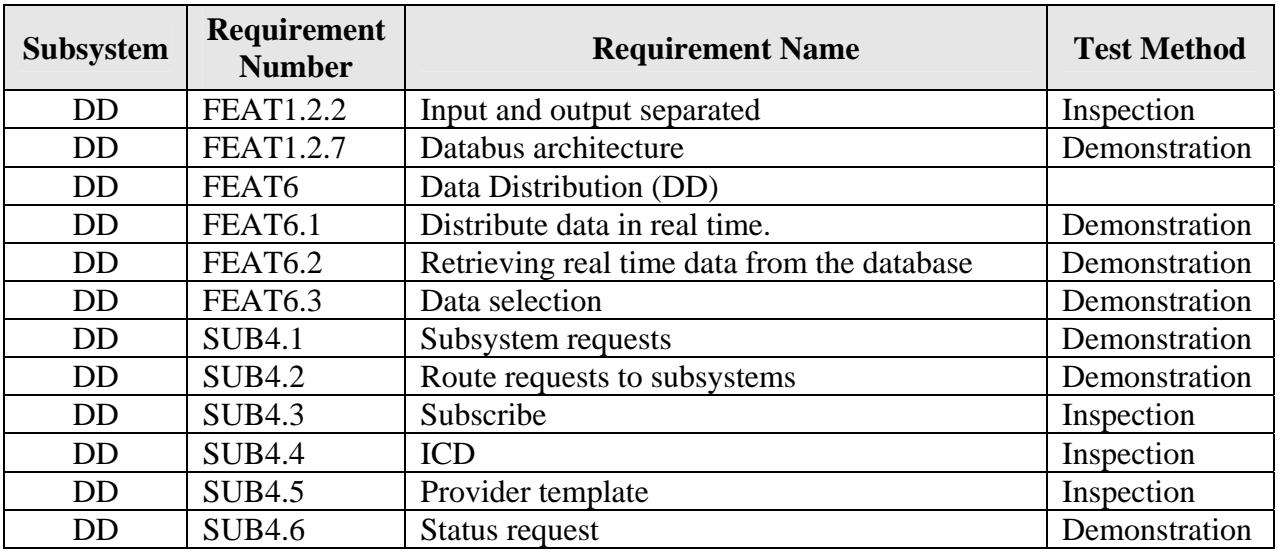

#### *2.1.4 Test Procedure*

The following is a brief description of the test procedures that will be used to test this integration case:

- Utilize the SunGuide<sup>SM</sup> administrative software to perform the following actions on users:
	- o Create
	- o Modify
	- o Delete
- Utilize the SunGuide<sup>SM</sup> administrative software to perform the following actions on ITS devices:
	- o Create
	- o Modify
	- o Delete
- Exercise the features of the Status Logger service and the Status Viewer application to demonstrate the SunGuide<sup>SM</sup> logging features
- Exercise the features of the Executive Handler service and the Executive Handler Viewer application to demonstrate the SunGuide $^{SM}$  process management features
- Exercise the features of the SunGuide<sup>SM</sup> Data Bus to demonstrate the data distribution capabilities of the SunGuide $^{SM}$  software

Detailed step-by-step test procedures will be provided in the detailed test procedures document.

## *2.2 IC-2: Dynamic Message Sign*

#### *2.2.1 Equipment Needed*

To test the SunGuide<sup>SM</sup> core processes the following equipment will be required:

- One SunGuide<sup>SM</sup> application server
- One SunGuide<sup>SM</sup> database server
- Two SunGuide<sup>SM</sup> workstations
- One NTCIP DMS device
- One Mark IV device

Specific configurations of the computers and ITS devices will be specified in the Software Acceptance Test Plan.

#### *2.2.2 Objectives*

The objective of this integration case is to test the requirements associated with the development, display, and management of messages on DMS devices.

#### *2.2.3 Requirements to be Tested*

Table 2.2 contains a list of the Dynamic Message Sign (DMS) requirements that will be tested during the formal acceptance testing of the SunGuide<sup>SM</sup> software.

| <b>Subsystem</b> | <b>Requirement</b><br><b>Number</b> | <b>Requirement Name</b>                     | <b>Test Method</b> |
|------------------|-------------------------------------|---------------------------------------------|--------------------|
| GUI              | SUB5.2.2                            | Map icons                                   | Inspection         |
| <b>GUI</b>       | SUB5.2.3                            | Device status                               | Demonstration      |
| <b>GUI</b>       | SUB5.2.4                            | Device control                              | Demonstration      |
| <b>GUI</b>       | <b>FEAT7.5.1</b>                    | Message library sorting                     | Demonstration      |
| <b>GUI</b>       | <b>FEAT7.5.2</b>                    | Message library selection                   | Demonstration      |
| GUI              | <b>FEAT7.5.3</b>                    | Status poll errors                          | Demonstration      |
| <b>GUI</b>       | <b>FEAT7.5.4</b>                    | Extended poll status display                | Demonstration      |
| GUI              | SUB5.4.2                            | <b>DMS</b> Error messages                   | Demonstration      |
| GUI              | SUB5.4.3                            | DMS Display all data                        | Demonstration      |
| General          | <b>FEAT1.6.1</b>                    | TMC software monitoring                     | Demonstration      |
| General          | <b>FEAT1.7.8</b>                    | <b>Interface to Amber Alert ITS Devices</b> | Inspection         |
| General          | <b>FEAT1.7.9</b>                    | Interface to portable DMS and CCTV.         | Inspection         |
| <b>DMS</b>       | FEAT9.1                             | <b>DMS</b> drivers                          | Demonstration      |
| <b>DMS</b>       | FEAT9.2                             | DMS control                                 | Demonstration      |
| <b>DMS</b>       | FEAT9.3                             | Sending database messages                   | Demonstration      |
| <b>DMS</b>       | FEAT9.4                             | Save messages                               | Demonstration      |
| <b>DMS</b>       | FEAT9.5                             | Acceptable words/messages                   | Demonstration      |
| <b>DMS</b>       | FEAT9.6                             | System configuration                        | Demonstration      |
| <b>DMS</b>       | SUB7                                | <b>DMS</b> - Dynamic Message Signs          |                    |
| <b>DMS</b>       | <b>SUB7.1.1</b>                     | Send message                                | Demonstration      |
| <b>DMS</b>       | SUB7.1.2                            | Terminate message                           | Demonstration      |
| <b>DMS</b>       | SUB7.1.3                            | Set operational status                      | Demonstration      |
| <b>DMS</b>       | SUB7.1.4                            | Set brightness                              | Demonstration      |
| <b>DMS</b>       | SUB7.1.5                            | Control mode                                | Demonstration      |
| <b>DMS</b>       | SUB7.1.6                            | <b>Exercise shutters</b>                    | Demonstration      |
| <b>DMS</b>       | SUB7.1.7                            | Reset controller                            | Demonstration      |
| <b>DMS</b>       | <b>SUB7.1.8</b>                     | Synchronize clock                           | Demonstration      |
| <b>DMS</b>       | SUB7.2.1                            | Status poll                                 | Demonstration      |

**Table 2.2 - Dynamic Message Sign Requirements** 

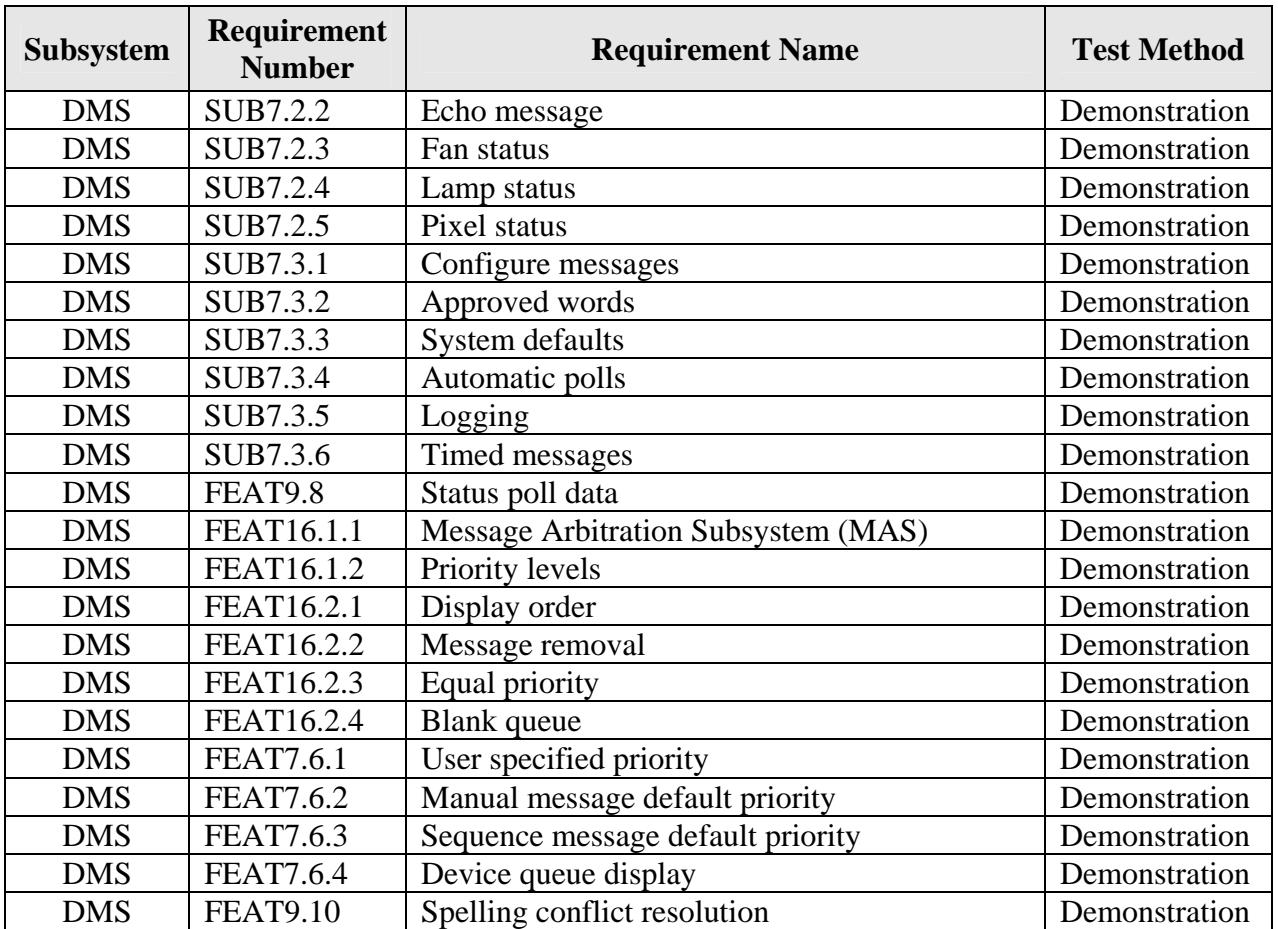

#### *2.2.4 Test Procedure*

The following is a brief description of the test procedures that will be used to test this integration case:

- Access DMS devices from the SunGuide<sup>SM</sup> map
- Utilize the SunGuide<sup>SM</sup> DMS GUI to perform the following actions on DMS messages:
	- o Create
	- o Modify
	- o Delete
- Demonstrate communication to DMS devices using the following protocols:
	- o NTCIP
	- o Mark IV
- Utilize the SunGuide<sup>SM</sup> DMS GUI to perform the following actions on DMS message libraries:
	- o Create
	- o Modify
	- o Delete
- Utilize the SunGuide<sup>SM</sup> DMS GUI to perform high level status checks of DMS devices

Detailed step-by-step test procedures will be provided in the detailed test procedures document.

## *2.3 IC-3: Video*

#### *2.3.1 Equipment Needed*

To test the SunGuide<sup>SM</sup> core processes the following equipment will be required:

- One SunGuide<sup>SM</sup> application server
- One SunGuide<sup>SM</sup> database server
- One SunGuide<sup>SM</sup> workstations
- One NTCIP CCTV device (version: NTCIP 1205 v01.08 Amendment 1 v01.08)
- Four IP Video codecs (one encoder/decoder from each supported vendors)
- One video capture card
- One Barco/Argus video wall

Specific configurations of the computers and ITS devices will be specified in the Software Acceptance Test Plan.

#### *2.3.2 Objectives*

The objective of this integration case is to test the requirements associated with the use and management of CCTV camera, video monitors and video walls.

#### *2.3.3 Requirements to be Tested*

Table 2.3 contains a list of the Closed Circuit Television (CCTV) requirements that will be tested during the formal acceptance testing of the SunGuide<sup>SM</sup> software.

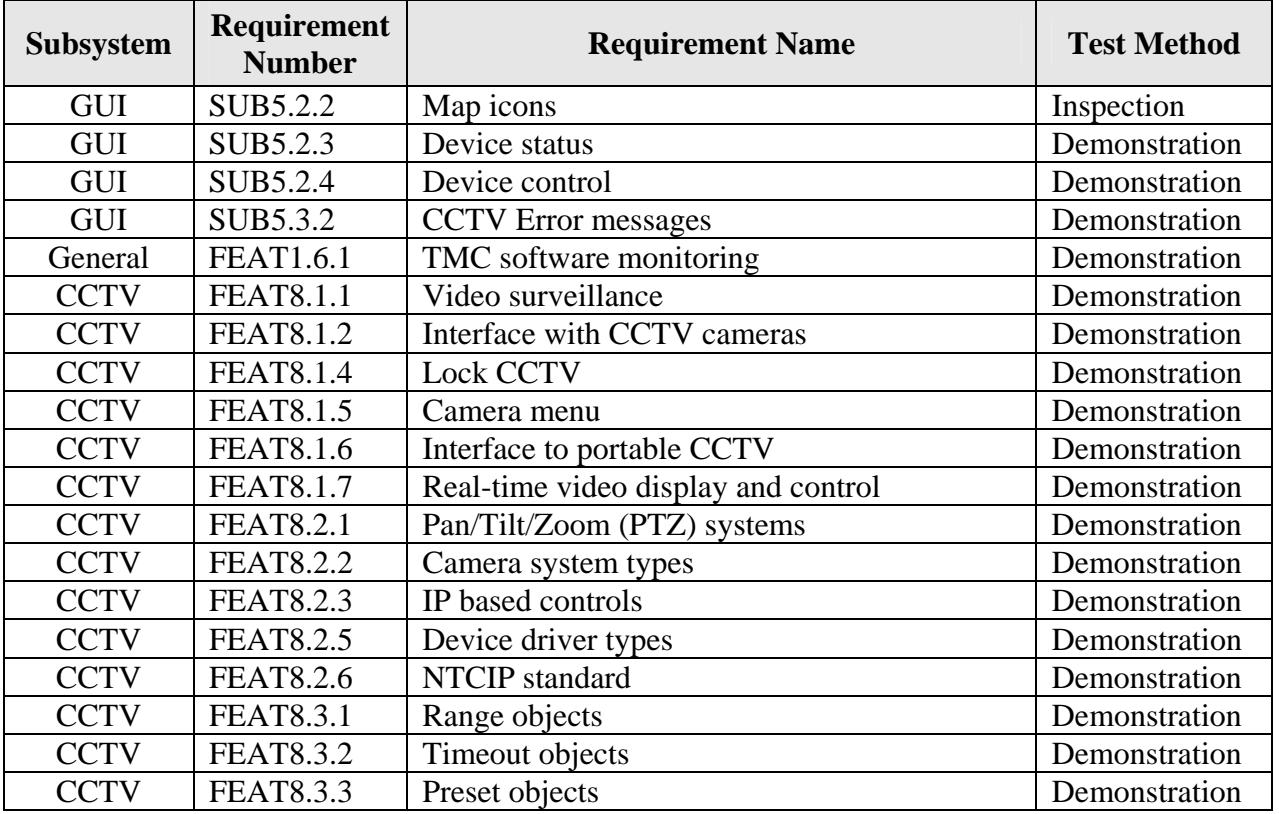

#### **Table 2.3 - Video Requirements**

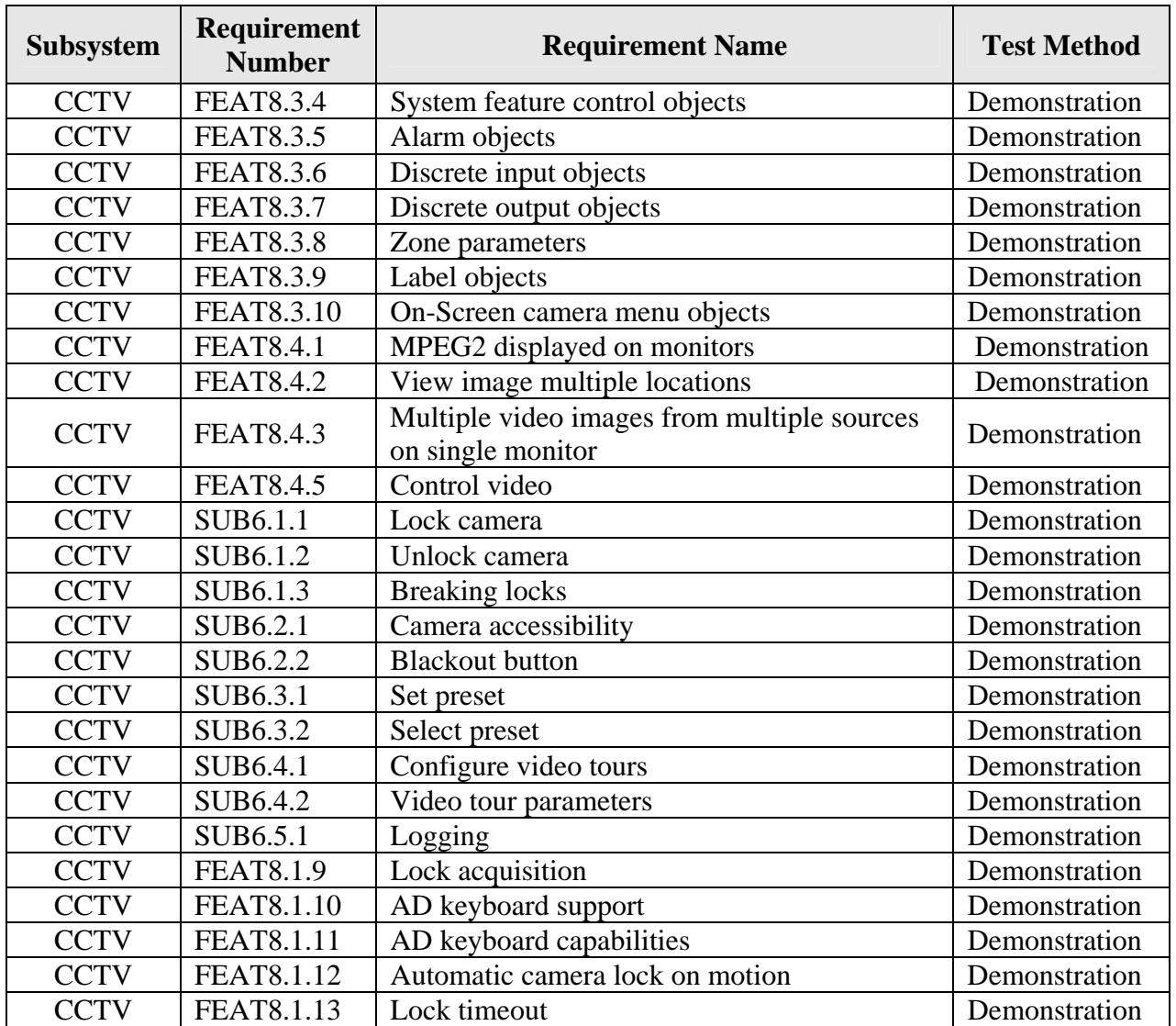

#### *2.3.4 Test Procedure*

The following is a brief description of the test procedures that will be used to test this integration case:

- Add CCTV camera device to the SunGuide database
- Access CCTV camera devices from the SunGuide<sup>SM</sup> map
- Utilize the SunGuide<sup>SM</sup> CCTV GUI to perform the following actions on cameras:
	- o Acquire (lock)
	- o Reposition direction (using keyboard and joystick)
- Demonstrate communication to devices using the following protocols:
	- o NTCIP for CCTV cameras
	- o Apollo API for Barco/Argus Unit
	- o SNMP for IP video devices
- Demonstrate video switching of IP Video devices
- Demonstrate video switching on the Barco/Argus unit
- Demonstrate video capturing of video (snapshots)
- Utilize the SunGuide<sup>SM</sup> CCTV GUI to perform high level status checks of CCTV devices

Detailed step-by-step test procedures will be provided in the detailed test procedures document.

## *2.4 IC-4: Transportation Sensor Subsystem*

#### *2.4.1 Equipment Needed*

To test the SunGuide<sup>SM</sup> core processes the following equipment will be required:

- One SunGuide<sup>SM</sup> application server
- One SunGuide<sup>SM</sup> database server
- One SunGuide<sup>SM</sup> workstations
- One 170 device running BiTrans B288-I4 firmware or BiTrans simulator
- One EIS RTMS devices
- One Wavetronix RTMS devices
- TSS Simulator

Specific configurations of the computers and ITS devices will be specified in the Software Acceptance Test Plan.

#### *2.4.2 Objectives*

The objective of this integration case is to test the requirements associated with the use and management of the graphical map and vehicle detectors.

#### *2.4.3 Requirements to be Tested*

Table 2.4 contains a list of the Transportation Sensor System (TSS) requirements that will be tested during the formal acceptance testing of the SunGuide<sup>SM</sup> software.

| <b>Subsystem</b> | <b>Requirement</b><br><b>Number</b> | <b>Requirement Name</b>                        | <b>Test Method</b> |
|------------------|-------------------------------------|------------------------------------------------|--------------------|
| General          | <b>FEAT1.7.4</b>                    | Traffic and delay prediction                   | Demonstration      |
| GUI              | SUB5.2.2                            | Map icons                                      | Inspection         |
| <b>GUI</b>       | SUB5.2.3                            | Device status                                  | Demonstration      |
| GUI              | SUB5.2.4                            | Device control                                 | Demonstration      |
| GUI              | <b>FEAT7.1</b>                      | Entry of location and direction of travel data | Demonstration      |
| <b>GUI</b>       | <b>FEAT7.2.1</b>                    | GIS software interface                         | Demonstration      |
| GUI              | <b>FEAT7.2.2</b>                    | GIS data                                       | Demonstration      |
| GUI              | <b>FEAT7.2.4</b>                    | SVG technology and ESRI shape file             | Inspection         |
| <b>GUI</b>       | <b>FEAT7.2.5</b>                    | Remote viewing                                 | Demonstration      |
| <b>GUI</b>       | SUB5.2.1                            | Map-based primary GUI                          | Inspection         |
| <b>GUI</b>       | <b>FEAT7.4.1</b>                    | Congestion alerts                              | Demonstration      |
| GUI              | <b>FEAT7.7.4</b>                    | Event relocation                               | Demonstration      |
| GUI              | <b>FEAT7.4.2</b>                    | Detector icons                                 | Demonstration      |
| GUI              | <b>FEAT7.4.4</b>                    | Unacknowledged alarm alert                     | Demonstration      |
| <b>GUI</b>       | SUB5.9.2                            | <b>TSS</b> Error messages                      | Demonstration      |

**Table 2.4 - Transportation Sensor System Requirements** 

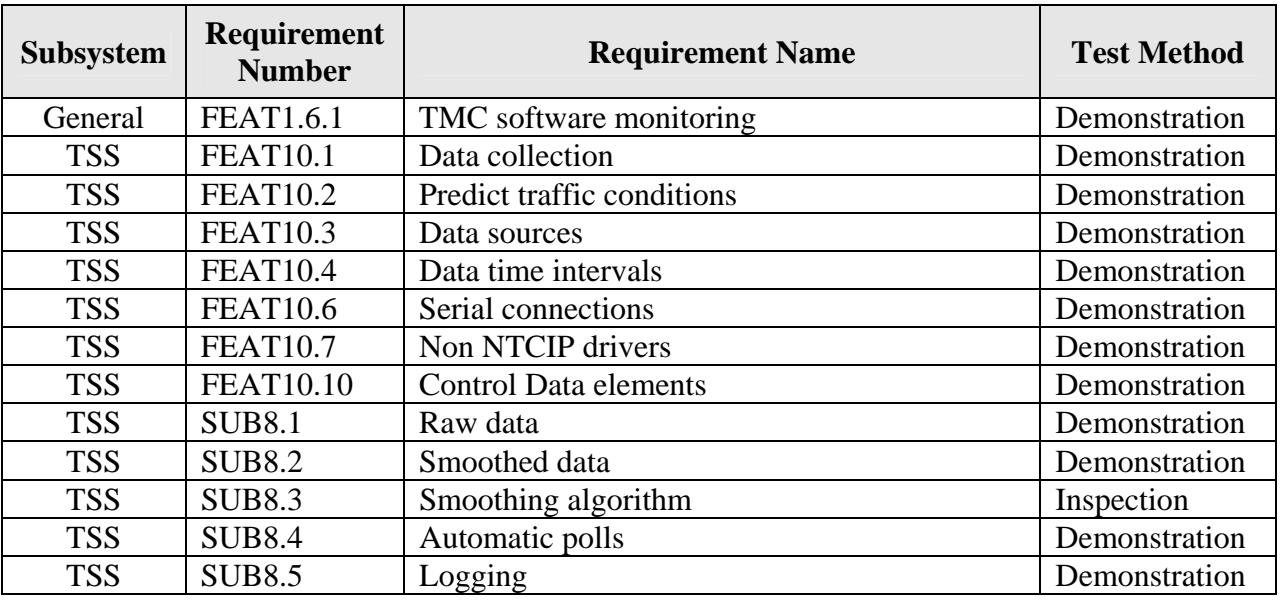

#### *2.4.4 Test Procedure*

The following is a brief description of the test procedures that will be used to test this integration case:

- Access TSS data (i.e. speed, occupancy, volume) devices from the SunGuide<sup>SM</sup> map
- Verify the following data from the TSS subsystem:
	- o Speed
	- o Occupancy
	- o Volume
- Demonstrate communication to the following devices:
	- o Wavetronix RTMS
	- o EIS RTMS
	- o 170 controller running BiTrans B238-I4 firmware
- Utilize the TSS subsystem to generate alarms (an XML test tool will be used to verify the alarm generation)

Detailed step-by-step test procedures will be provided in the detailed test procedures document.

## *2.5 IC-5: Incident Management*

#### *2.5.1 Equipment Needed*

To test the SunGuide<sup>SM</sup> core processes the following equipment will be required:

- One SunGuide<sup>SM</sup> application server
- One SunGuide<sup>SM</sup> database server
- One SunGuide<sup>SM</sup> workstations
- Two NTCIP DMS devices
- Two Mark IV devices

Specific configurations of the computers and ITS devices will be specified in the Software Acceptance Test Plan.

#### *2.5.2 Objectives*

The objective of this integration case is to test the requirements associated with the creation and management of SunGuide<sup>SM</sup> incidents.

#### *2.5.3 Requirements to be Tested*

Table 2.5 contains a list of the Incident Management (IM) requirements that will be tested during the formal acceptance testing of the SunGuide $\mathrm{^{SM}}$  software.

| Subsystem                  | Requirement<br><b>Number</b> | <b>Requirement Name</b>                              | <b>Test Method</b> |
|----------------------------|------------------------------|------------------------------------------------------|--------------------|
| General                    | FEAT1.4.1                    | Event notification                                   | Demonstration      |
| General                    | <b>FEAT1.4.2</b>             | Event notifications stored in database               | Demonstration      |
| General                    | <b>FEAT1.4.7</b>             | <b>Contact list</b>                                  | Demonstration      |
| General                    | <b>FEAT1.6.8</b>             | Recommended responses                                | Demonstration      |
| <b>GUI</b>                 | <b>FEAT 7.7.1</b>            | Response time                                        | Demonstration      |
| GUI                        | <b>FEAT7.7.3</b>             | Date/time entry                                      | Demonstration      |
| <b>GUI</b>                 | <b>FEAT7.7.9</b>             | Un-owned incident alerts                             | Demonstration      |
| GUI                        | FEAT7.7.10                   | Audible alarm configuration                          | Demonstration      |
| IM                         | <b>FEAT5.1.1</b>             | Minimum functionality                                | Demonstration      |
| IM                         | <b>FEAT5.1.2</b>             | Incident type                                        | Demonstration      |
| IM                         | <b>FEAT5.1.3</b>             | Video verification                                   | Demonstration      |
| IM                         | <b>FEAT5.1.4</b>             | Minimize keystrokes                                  | Demonstration      |
| IM                         | <b>FEAT5.2.1</b>             | Incident detection                                   | Demonstration      |
| IM                         | <b>FEAT5.2.2</b>             | Automatic detection of incident or congestion        | Demonstration      |
| IM                         | <b>FEAT5.2.3</b>             | View congestion report                               | Demonstration      |
| IM                         | <b>FEAT5.2.4</b>             | View incident or congestion raw data                 | Demonstration      |
| IM                         | <b>FEAT5.2.5</b>             | Manual incident entry                                | Demonstration      |
| IM                         | <b>FEAT5.2.6</b>             | Graphical displays                                   | Demonstration      |
| IM                         | FEAT5.3                      | Manage                                               |                    |
| IM                         | <b>FEAT5.3.1</b>             | Geographic personnel lists                           | Demonstration      |
| IM                         | <b>FEAT5.3.2</b>             | Messaging                                            | Demonstration      |
| IM                         | <b>FEAT5.3.3</b>             | Cataloging of incident management<br>teams/resources | Demonstration      |
| IM                         | <b>FEAT5.3.4</b>             | Recommend DMS/HAR locations and<br>messages          | Demonstration      |
| IM                         | <b>FEAT5.3.5</b>             | Recommend a set of HAR messages                      | Demonstration      |
| IM                         | <b>FEAT5.3.6</b>             | Recommend alternate routes                           | Demonstration      |
| IM                         | <b>FEAT5.3.7</b>             | Select alternate maps                                | Demonstration      |
| IM                         | <b>FEAT5.3.9</b>             | Hierarchy of traffic management activities           | Demonstration      |
| $\mathop{\rm IM}\nolimits$ | FEAT5.3.10                   | Personnel lists and contact numbers                  | Demonstration      |
| IM                         | FEAT5.3.11                   | Distribute information                               | Demonstration      |
| IM                         | FEAT5.3.12                   | Format for dissemination                             | Demonstration      |
| IM                         | FEAT5.3.13                   | Quick click interface to GIS                         | Demonstration      |

**Table 2.5 - Incident Management Requirements** 

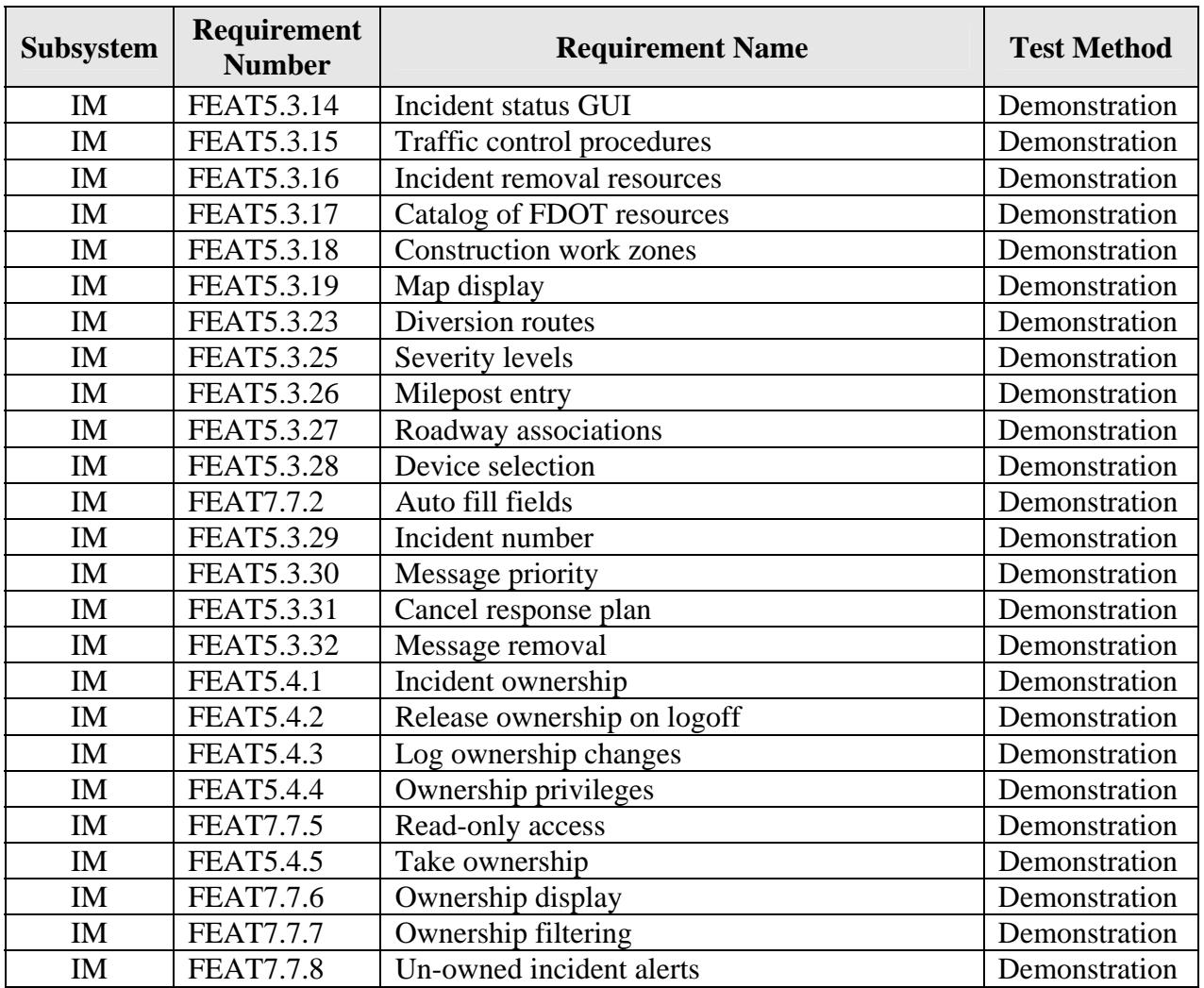

### *2.5.4 Test Procedure*

The following is a brief description of the test procedures that will be used to test this integration case:

- Demonstrate creation of incident based on the following approaches:
	- o Manual creation (user initiating from the map)
	- o Automatic creation (as the result of an alarm being generated the alarm will be generated using an XML test tool)
- Once an incident is created, demonstrate the following functions:
	- o Response plan creation
	- o Response plan modification
	- o Contact list modification
	- o Executing response plan (this includes sending messages to DMS devices)
	- o Monitor the response plan

Detailed step-by-step test procedures will be provided in the detailed test procedures document.

## *2.6 IC-6: Subsystem Updates - GUI, CCTV and IM*

#### *2.6.1 Equipment Needed*

To test the SunGuide<sup>SM</sup> core processes the following equipment will be required:

- One SunGuide<sup>SM</sup> application server
- One SunGuide<sup>SM</sup> database server
- One SunGuide $^{SM}$  workstation

Specific configurations of the computers will be specified in the detailed software test procedures.

#### *2.6.2 Objectives*

The objective of this integration case is to test the enhancements that were added to the subsystems tested as part of the initial SunGuide<sup>SM</sup> release.

#### *2.6.3 Requirements to be Tested*

Table 2.6 contains a list of the requirements for the SunGuide<sup>SM</sup> GUI, CCTV, and IM subsystems that will be tested.

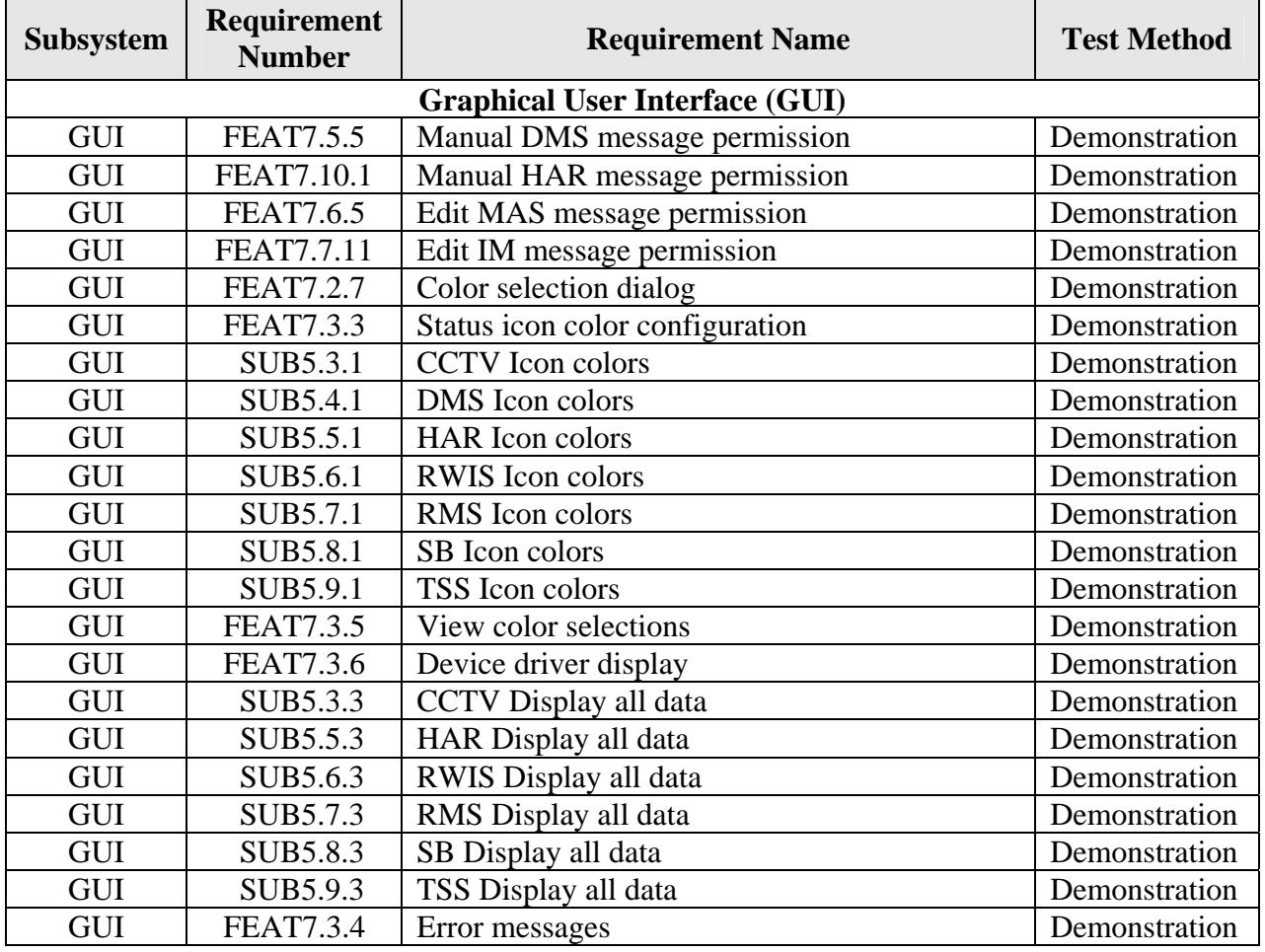

### **Table 2.6 – GUI, CCTV and IM Requirements**

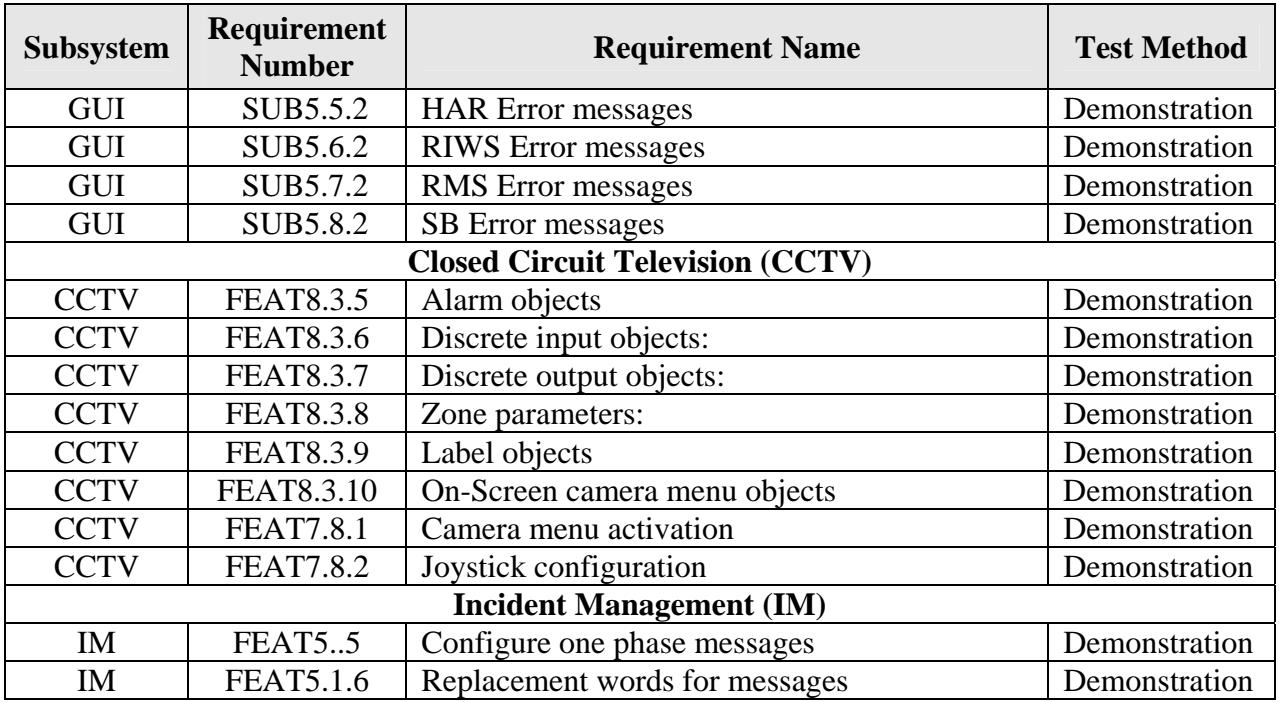

#### *2.6.4 Test Procedure*

The following is a brief description of the test procedures that will be used to test this integration case:

- Utilize the SunGuide<sup>SM</sup> GUI to determine:
	- o Limit the generation of ad-hoc messages included
	- o Display user configurable colors from the various subsystems
	- o View the detailed data from the device drivers
	- o View the error messages from various device drivers
	- o Utilize the CCTV GUI to display detailed data from the device driver
- Utilize the CCTV subsystem to manipulate the menus on a CCTV device
- Evaluate the recommended response plans from the IM subsystem to determine if one phased messages with abbreviations are being recommended to the user.

Detailed step-by-step test procedures will be provided in the detailed test procedures document.

## *2.7 IC-7: Trailblazer*

#### *2.7.1 Equipment Needed*

To test the SunGuide<sup>SM</sup> core processes the following equipment will be required:

- One SunGuide<sup>SM</sup> application server
- One SunGuide<sup>SM</sup> database server
- One SunGuide<sup>SM</sup> workstation
- One Trailblazer simulator

Specific configurations of the computers will be specified in the detailed software test procedures.

#### *2.7.2 Objectives*

The objective of this integration case is to test the requirements associated with the use and management of Trailblazer devices.

#### *2.7.3 Requirements to be Tested*

Table 2.7 contains a list of the Trailblazer requirements that will be tested during the formal acceptance testing of the SunGuide<sup>SM</sup> software.

| <b>Subsystem</b> | <b>Requirement</b><br><b>Number</b> | <b>Requirement Name</b>               | <b>Test Method</b> |
|------------------|-------------------------------------|---------------------------------------|--------------------|
| DMS              | FEAT9.7                             | Trail blazer signs                    | Demonstration      |
| DMS              | <b>FEAT5.3.8</b>                    | Communicate with detour message signs | Demonstration      |

**Table 2.7 – Trailblazer Requirements** 

#### *2.7.4 Test Procedure*

The following is a brief description of the test procedures that will be used to test this integration case:

• Utilizing the GUI, exercise the features of the Trailblazer by setting different values and observe the results on the simulator.

Detailed step-by-step test procedures will be provided in the detailed test procedures document.

## *2.8 IC-8: Safety Barrier*

#### *2.8.1 Equipment Needed*

To test the SunGuide<sup>SM</sup> Safety Barrier (SB) subsystem the following equipment will be required:

- One SunGuide<sup>SM</sup> application server
- One SunGuide<sup>SM</sup> database server
- Safety Barrier device simulator

Specific configurations of the computers will be specified in the detailed software test procedures.

#### *2.8.2 Objectives*

The objective of this integration case is to test the requirements associated with the use and management of the Safety Barrier subsystem.

#### *2.8.3 Requirements to be Tested*

Table 2.8 contains a list of the requirements for the Safety Barrier (SB) requirements that will be tested during the formal acceptance testing of the SunGuide<sup>SM</sup> software.

| <b>Subsystem</b> | Requirement<br><b>Number</b> | <b>Requirement Name</b>             | <b>Test Method</b> |
|------------------|------------------------------|-------------------------------------|--------------------|
| <b>SB</b>        | <b>FEAT17.4</b>              | SB protocol                         | Demonstration      |
| <b>SB</b>        | FEAT17.5.1                   | <b>Monitor SB</b> status            | Demonstration      |
| <b>SB</b>        | FEAT17.5.2                   | SB status information               | Demonstration      |
| <b>SB</b>        | FEAT17.6.1                   | Detect SB incidents                 | Demonstration      |
| <b>SB</b>        | FEAT17.6.2                   | SB switch alert                     | Demonstration      |
| <b>SB</b>        | FEAT17.6.3                   | Log timestamp of switch activation  | Demonstration      |
| <b>SB</b>        | FEAT17.6.4                   | Log timestamp of switch restoration | Demonstration      |

**Table 2.8 – Safety Barrier Requirements** 

#### *2.8.4 Test Procedure*

The following is a brief description of the test procedures that will be used to test this integration case:

• Utilize the SunGuideSM GUI to observe the status of safety barrier devices as the device state is modified using the SB simulator

Detailed step-by-step test procedures will be provided in the detailed test procedures document.

## *2.9 IC-9: RWIS*

#### *2.9.1 Equipment Needed*

To test the SunGuide<sup>SM</sup> RWIS subsystem the following equipment will be required:

- One SunGuide<sup>SM</sup> application server
- One SunGuide<sup>SM</sup> database server
- One SunGuide<sup>SM</sup> workstation
- One RWIS device
- RWIS Simulator

Specific configurations of the computers will be specified in the detailed software test procedures.

#### *2.9.2 Objectives*

The objective of this integration case is to test the requirements associated with the use and management of the Roadway Weather Information System (RWIS) subsystem.

#### *2.9.3 Requirements to be Tested*

Table 2.9 contains a list of the RWIS requirements that will be tested during the formal acceptance testing of the SunGuide<sup>SM</sup> software.

| <b>Subsystem</b> | Requirement<br><b>Number</b> | <b>Requirement Name</b>               | <b>Test Method</b> |
|------------------|------------------------------|---------------------------------------|--------------------|
| <b>RWIS</b>      | <b>FEAT12.1</b>              | Detection of road weather conditions  | Demonstration      |
| <b>RWIS</b>      | <b>FEAT12.2</b>              | Report weather and surface conditions | Demonstration      |
| <b>RWIS</b>      | <b>FEAT12.3</b>              | NTCIP protocol                        | Inspection         |
| <b>RWIS</b>      | <b>FEAT12.4</b>              | Physical communication                | Demonstration      |
| <b>RWIS</b>      | <b>FEAT12.5</b>              | Object definitions                    | Demonstration      |
| <b>RWIS</b>      | <b>FEAT12.6</b>              | Data fields                           | Demonstration      |
| <b>RWIS</b>      | <b>FEAT12.7</b>              | NTCIP protocol standard               | Demonstration      |
| <b>RWIS</b>      | <b>FEAT12.8</b>              | <b>RWIS</b> Interface                 | Demonstration      |
| <b>RWIS</b>      | <b>FEAT12.9</b>              | User interface display                | Demonstration      |
| <b>RWIS</b>      | <b>FEAT12.10</b>             | Statewide data display                | Demonstration      |

**Table 2.9 – RWIS Requirements** 

#### *2.9.4 Test Procedure*

The following is a brief description of the test procedures that will be used to test this integration case:

- Utilize the SunGuide<sup>SM</sup> GUI to observe the status of the various RWIS fields as they are modified in the RWIS simulator.
- Utilize the SunGuide<sup>SM</sup> GUI to observe the status of the various RWIS fields as they are updated from the NTCIP RWIS device (the fields to be viewed will be limited based on the sensors actually connected and operational on the RWIS device).

Detailed step-by-step test procedures will be provided in the detailed test procedures document.

## *2.10 IC-10: HAR*

#### *2.10.1 Equipment Needed*

To test the SunGuide<sup>SM</sup> HAR subsystem the following equipment will be required:

- One SunGuide<sup>SM</sup> application server
- One SunGuide<sup>SM</sup> database server
- One SunGuide<sup>SM</sup> workstation
- One DR2000 HAR controller

Specific configurations of the computers will be specified in the detailed software test procedures.

#### *2.10.2 Objectives*

The objective of this integration case is to test the requirements associated with the use and management of the HAR subsystem.

#### *2.10.3 Requirements to be Tested*

Table 2.10 contains a list of the Highway Advisory Radio (HAR) requirements that will be tested during the formal acceptance testing of the SunGuide<sup>SM</sup> software.

| <b>Subsystem</b> | Requirement<br><b>Number</b> | <b>Requirement Name</b>    | <b>Test Method</b> |
|------------------|------------------------------|----------------------------|--------------------|
| <b>HAR</b>       | SUB13.1.1                    | Automatic polls            | Demonstration      |
| <b>HAR</b>       | SUB13.1.2                    | Logging                    | Demonstration      |
| <b>HAR</b>       | SUB13.1.3                    | <b>HAR</b> Interface       | Demonstration      |
| <b>HAR</b>       | SUB13.2.1                    | Send message               | Demonstration      |
| <b>HAR</b>       | SUB13.2.2                    | Terminate message          | Demonstration      |
| <b>HAR</b>       | SUB13.2.3                    | Set operational status     | Demonstration      |
| <b>HAR</b>       | SUB13.2.4                    | Activate/deactivate beacon | Demonstration      |
| <b>HAR</b>       | SUB13.3.1                    | Status poll                | Demonstration      |

**Table 2.10 – HAR Requirements** 

#### *2.10.4 Test Procedure*

The following is a brief description of the test procedures that will be used to test this integration case:

- Utilize the HAR GUI to send messages to HAR device
- Utilize the HAR GUI to observe the status of the HAR device

Detailed step-by-step test procedures will be provided in the detailed test procedures document.

## *2.11 IC-11: Ramp Metering*

#### *2.11.1 Equipment Needed*

To test the SunGuide<sup>SM</sup> RMS subsystem the following equipment will be required:

- One SunGuide<sup>SM</sup> application server
- One SunGuide<sup>SM</sup> database server
- One SunGuide $^{SM}$  workstation
- Two 170 controllers running the WSDOT Ramp Metering firmware
- One 170 controller running the BiTrans loop simulator software

Specific configurations of the computers will be specified in the detailed software test procedures.

#### *2.11.2 Objectives*

The objective of this integration case is to test the requirements associated with the use and management of the Ramp Meter subsystem.

#### *2.11.3 Requirements to be Tested*

Table 2.11 contains a list of the Ramp Metering Subsystem (RMS) requirements that will be tested during the formal acceptance testing of the  $\text{SunGuide}^{\text{S}}$  software.

| <b>Subsystem</b> | Requirement<br><b>Number</b> | <b>Requirement Name</b>     | <b>Test Method</b> |
|------------------|------------------------------|-----------------------------|--------------------|
| <b>RMS</b>       | FEAT15.1.1                   | Download parameters         | Demonstration      |
| <b>RMS</b>       | FEAT15.1.2                   | Online status               | Demonstration      |
| <b>RMS</b>       | FEAT15.1.3                   | Associate detectors         | Demonstration      |
| <b>RMS</b>       | FEAT15.1.4                   | Modify vehicle release mode | Demonstration      |
| <b>RMS</b>       | FEAT15.1.5                   | Responsive mode             | Demonstration      |
| <b>RMS</b>       | FEAT15.1.6                   | Manual override             | Demonstration      |
| <b>RMS</b>       | FEAT15.2.1                   | System operating parameters | Demonstration      |
| <b>RMS</b>       | FEAT15.2.2                   | Controller groups           | Demonstration      |
| <b>RMS</b>       | FEAT15.2.3                   | Central overrides           | Demonstration      |
| <b>RMS</b>       | FEAT15.2.4                   | Monitoring status           | Demonstration      |
| <b>RMS</b>       | FEAT15.2.5                   | Metering on/off             | Demonstration      |
| <b>RMS</b>       | FEAT15.2.6                   | Logging                     | Demonstration      |
| <b>RMS</b>       | FEAT15.3.1                   | Automatic polls             | Demonstration      |
| <b>RMS</b>       | FEAT15.3.2                   | Manual poll                 | Demonstration      |
| <b>RMS</b>       | FEAT15.3.3                   | Synchronize clock           | Demonstration      |

**Table 2.11 – Ramp Metering Requirements** 

#### *2.11.4 Test Procedure*

The following is a brief description of the test procedures that will be used to test this integration case:

- Utilize the SunGuide<sup>SM</sup> administrative editor to configure RMS devices
- Utilize the SunGuide<sup>SM</sup> GUI to alter the operational state of the RMS devices
- $\bullet$  Utilize the SunGuide<sup>SM</sup> GUI to observe the status of the RMS devices

Detailed step-by-step test procedures will be provided in the detailed test procedures document.

## *2.12 IC-12: Center-to-Center*

#### *2.12.1 Equipment Needed*

To test the SunGuide<sup>SM</sup> C2C subsystem the following equipment will be required:

- Two SunGuide $^{SM}$  application servers
- One SunGuide<sup>SM</sup> database server
- One SunGuide<sup>SM</sup> workstation

Specific configurations of the computers will be specified in the detailed software test procedures.

#### *2.12.2 Objectives*

The objective of this integration case is to test the requirements associated with the use and management of the C2C subsystem.

#### *2.12.3 Requirements to be Tested*

Table 2.12 contains a list of the Center-to-Center (C2C) requirements that will be tested during the formal acceptance testing of the SunGuide<sup>SM</sup> software.

| <b>Subsystem</b> | <b>Requirement</b><br><b>Number</b> | <b>Requirement Name</b>           | <b>Test Method</b> |
|------------------|-------------------------------------|-----------------------------------|--------------------|
| C2C              | <b>FEAT13.1</b>                     | Center-to-center communications   | Demonstration      |
| C2C              | <b>FEAT13.2</b>                     | Coordination and delegation       | Demonstration      |
| C2C              | <b>FEAT13.3</b>                     | <b>Center-to-Center functions</b> | Demonstration      |
| C2C              | <b>FEAT13.4</b>                     | Approve C2C messages              | Demonstration      |
| C2C              | SUB11.1.1                           | Network ID                        | Inspection         |
| C2C              | SUB11.1.2                           | Retrieve data                     | Demonstration      |
| C2C              | SUB11.1.3                           | Incidents                         | Demonstration      |
| C2C              | SUB11.1.4                           | Traffic data                      | Demonstration      |
| C2C              | SUB11.1.5                           | Roadway segments                  | Demonstration      |
| C2C              | SUB11.2.1                           | <b>DMS</b>                        | Demonstration      |
| C2C              | SUB11.2.2                           | <b>HAR</b>                        | Demonstration      |
| C2C              | SUB11.2.3                           | <b>CCTV</b>                       | Demonstration      |
| C2C              | SUB11.2.4                           | Snapshots                         | Demonstration      |
| C2C              | SUB11.2.5                           | <b>RWIS</b>                       | Demonstration      |
| C2C              | SUB11.3.1                           | <b>DMS</b>                        | Demonstration      |
| C2C              | SUB11.3.2                           | <b>HAR</b>                        | Demonstration      |
| C2C              | SUB11.3.3                           | <b>CCTV</b>                       | Demonstration      |

**Table 2.12 – Center-to-Center Requirements** 

#### *2.12.4 Test Procedure*

The following is a brief description of the test procedures that will be used to test this integration case:

- Configure two different application servers to represent two different SunGuide<sup>SM</sup> deployments
- Utilize the C2C subsystem on both application servers to exchange status information, view the status information on the SunGuide $^{SM}$  GUI
- Utilize the SunGuide<sup>SM</sup> GUI to send command requests to the other SunGuide<sup>SM</sup> application server

Detailed step-by-step test procedures will be provided in the detailed test procedures document.

## *2.13 IC-13: Web Server*

#### *2.13.1 Equipment Needed*

To test the SunGuide<sup>SM</sup> WS subsystem the following equipment will be required:

- One SunGuide<sup>SM</sup> application server
- One SunGuide<sup>SM</sup> database server
- One SunGuide<sup>SM</sup> web server
- One SunGuide<sup>SM</sup> workstation
- One RWIS simulator

Specific configurations of the computers will be specified in the detailed software test procedures.

#### *2.13.2 Objectives*

The objective of this integration case is to test the requirements associated with the use and management of the Web Server subsystem.

#### *2.13.3 Requirements to be Tested*

Table 2.13 contains a list of the Web Server (WS) requirements that will be tested during the formal acceptance testing of the SunGuide $^{SM}$  software.

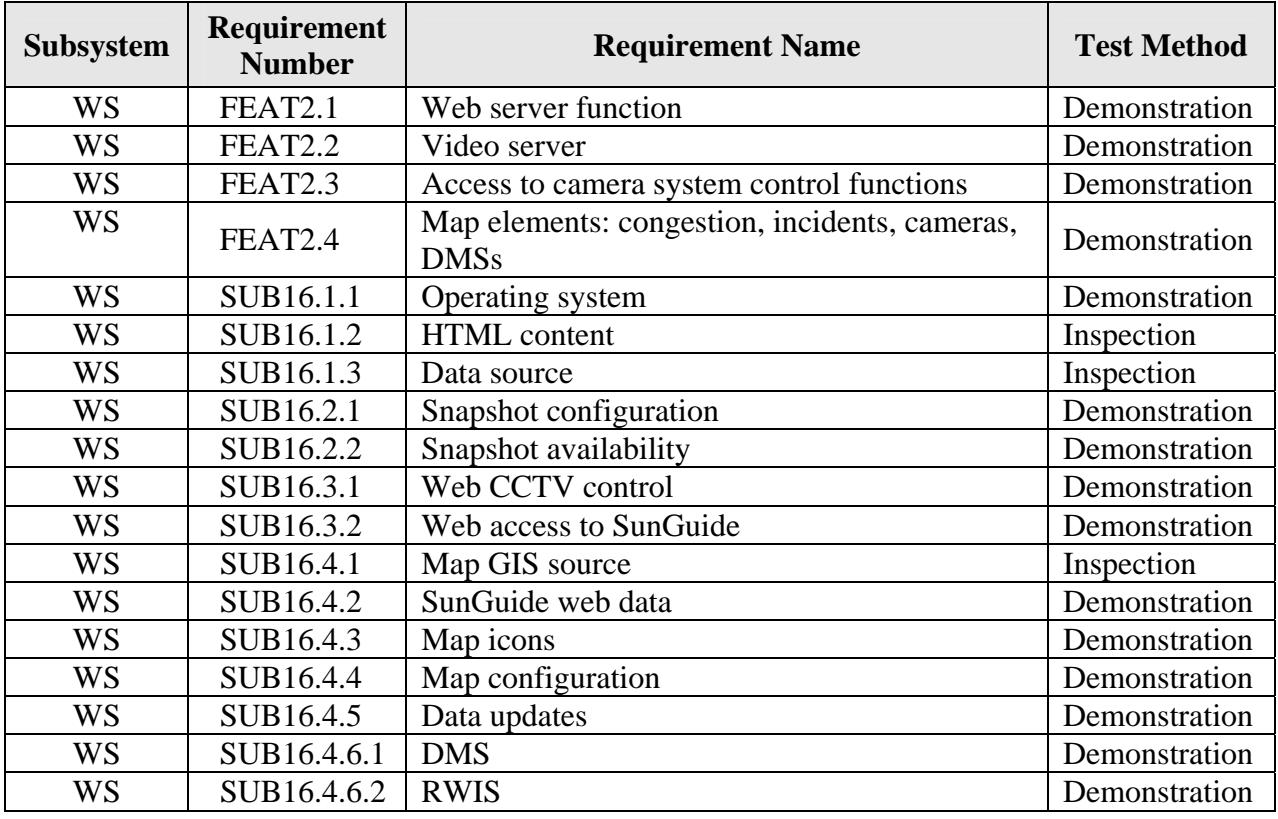

#### **Table 2.13 – Web Server Requirements**

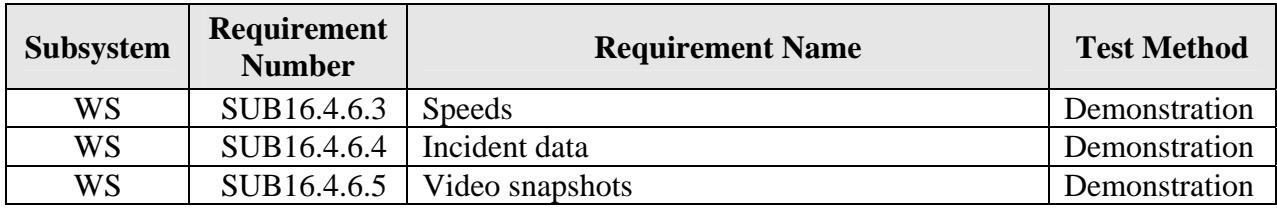

#### *2.13.4 Test Procedure*

The following is a brief description of the test procedures that will be used to test this integration case:

- Utilize a web browser to access the SunGuide<sup>SM</sup> web server to view the SunGuide<sup>SM</sup> data from a SunGuide $^{SM}$  deployment
- Utilize SunGuide<sup>SM</sup> GUI to change various data fields and observe the changes on the web server
- Utilize RWIS simulator to change various data fields and observe the changes on the web server

Detailed step-by-step test procedures will be provided in the detailed test procedures document.

## *2.14 IC-14: Emergency Evacuation*

#### *2.14.1 Equipment Needed*

To test the SunGuide<sup>SM</sup> EE subsystem the following equipment will be required:

- One SunGuide<sup>SM</sup> application server
- One SunGuide<sup>SM</sup> database server
- One SunGuide<sup>SM</sup> EE web server
- One SunGuide<sup>SM</sup> workstation

Specific configurations of the computers will be specified in the detailed software test procedures.

#### *2.14.2 Objectives*

The objective of this integration case is to test the requirements associated with the use and management of the Emergency Evacuation subsystem.

#### *2.14.3 Requirements to be Tested*

Table 2.14 contains a list of the Emergency Evacuation (EE) requirements that will be tested during the formal acceptance testing of the SunGuide<sup>SM</sup> software.

| <b>Subsystem</b> | Requirement<br><b>Number</b> | <b>Requirement Name</b>        | <b>Test Method</b> |
|------------------|------------------------------|--------------------------------|--------------------|
| EE               | <b>FEAT11.1</b>              | Definition                     | Demonstration      |
| EE               | <b>FEAT11.2</b>              | Manage evacuation              | Demonstration      |
| EE               | <b>FEAT11.3</b>              | Functionality                  | Demonstration      |
| EE               | FEAT11.4.1                   | Determine evacuation necessity | Demonstration      |

**Table 2.14 – Emergency Evacuation Requirements** 

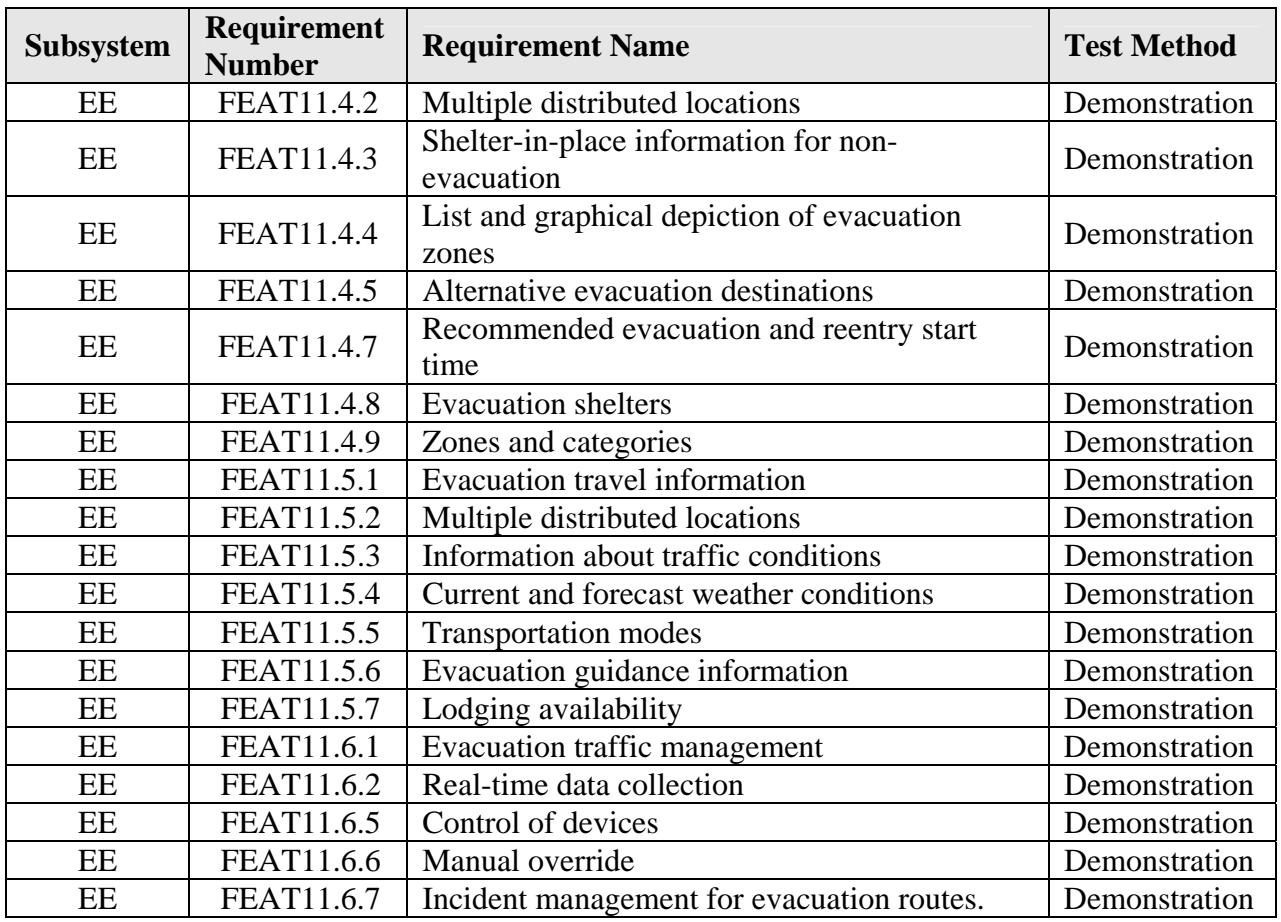

#### *2.14.4 Test Procedure*

The following is a brief description of the test procedures that will be used to test this integration case:

- Utilize a web browser to access the SunGuide<sup>SM</sup> EE web server to view the SunGuide<sup>SM</sup> data from a SunGuide<sup>SM</sup> deployment
- Utilize a web browser to access the SunGuide<sup>SM</sup> EE web server to view the web sites provided as information links

Detailed step-by-step test procedures will be provided in the detailed test procedures document.

## *2.15 IC-15: Inventory and Maintenance Subsystem*

#### *2.15.1 Equipment Needed*

To test the SunGuide<sup>SM</sup> IMS subsystem the following equipment will be required:

- One SunGuide<sup>SM</sup> application server
- One SunGuide<sup>SM</sup> database server
- One SunGuide $^{SM}$  workstation

Specific configurations of the computers will be specified in the detailed software test procedures.

#### *2.15.2 Objectives*

The objective of this integration case is to test the requirements associated with the use and management of the IMS subsystem.

#### *2.15.3 Requirements to be Tested*

Table 2.15 contains a list of the Inventory and Maintenance Subsystem (IMS) requirements that will be tested during the formal acceptance testing of the SunGuide<sup>SM</sup> software.

| <b>Subsystem</b> | Requirement<br><b>Number</b> | <b>Requirement Name</b>                                     | <b>Test Method</b> |
|------------------|------------------------------|-------------------------------------------------------------|--------------------|
| <b>IMS</b>       | <b>FEAT4.1.1</b>             | Interface to maintenance and inventory<br>tracking software | Demonstration      |
| <b>IMS</b>       | <b>FEAT4.1.2</b>             | Index by equipment type                                     | Demonstration      |
| <b>IMS</b>       | FEAT4.1.3                    | Vendor name referenced by equipment type<br>ID.             | Demonstration      |
| <b>IMS</b>       | <b>FEAT4.1.4</b>             | Reports provided by type ID                                 | Demonstration      |
| <b>IMS</b>       | <b>FEAT4.1.5</b>             | View and print vendor table                                 | Demonstration      |
| <b>IMS</b>       | FEAT4.1.6                    | Location data                                               | Demonstration      |
| <b>IMS</b>       | FEAT4.1.7                    | Equipment status categories                                 | Demonstration      |
| <b>IMS</b>       | <b>FEAT4.1.8</b>             | Record status of equipment                                  | Demonstration      |
| <b>IMS</b>       | <b>FEAT4.1.9</b>             | Equipment status tracking                                   | Demonstration      |
| <b>IMS</b>       | FEAT4.1.10                   | Save repair information                                     | Demonstration      |
| <b>IMS</b>       | FEAT4.1.11                   | Repair history                                              | Demonstration      |

**Table 2.15 – IMS Requirements** 

#### *2.15.4 Test Procedure*

The following is a brief description of the test procedures that will be used to test this integration case:

- Utilize the SunGuide<sup>SM</sup> GUI to access the IMS data about devices
- Utilize the SunGuide<sup>SM</sup> GUI to add maintenance information about devices
- Utilize the SunGuide<sup>SM</sup> GUI to generate reports about devices

Detailed step-by-step test procedures will be provided in the detailed test procedures document.

## *2.16 IC-16: Data Archiving*

#### *2.16.1 Equipment Needed*

To test the SunGuide<sup>SM</sup> DA subsystem the following equipment will be required:

- One SunGuide<sup>SM</sup> application server
- One SunGuide<sup>SM</sup> database server

Specific configurations of the computers will be specified in the detailed software test procedures.

#### *2.16.2 Objectives*

The objective of this integration case is to test the requirements associated with the use and management of the Data Archive subsystem.

#### *2.16.3 Requirements to be Tested*

Table 2.16 contains a list of the Data Archive (DA) requirements that will be tested during the formal acceptance testing of the SunGuide $^{SM}$  software.

| Subsystem | Requirement<br><b>Number</b> | <b>Requirement Name</b>           | <b>Test Method</b> |
|-----------|------------------------------|-----------------------------------|--------------------|
| DA        | <b>FEAT14.1</b>              | Data warehousing                  | Demonstration      |
| DA        | <b>FEAT14.2</b>              | Automated archiving               | Demonstration      |
| DA        | <b>FEAT14.3</b>              | Archive data minimums             | Demonstration      |
| DA        | <b>FEAT14.4</b>              | Format standards                  | Demonstration      |
| DA        | <b>FEAT14.5</b>              | Export form                       | Demonstration      |
| DA        | SUB12.1.1                    | Archive frequency                 | Demonstration      |
| DA        | SUB12.1.2                    | Missing data                      | Inspection         |
| DA        | SUB12.1.3                    | Organization                      | Inspection         |
| DA        | SUB12.1.4                    | Formatting                        | Inspection         |
| DA        | SUB12.2.1                    | File duration                     | Inspection         |
| DA        | SUB12.2.2                    | File location                     | Demonstration      |
| DA        | SUB12.2.3                    | Filename specifications           | Inspection         |
| DA        | SUB12.2.4                    | File header contents              | Inspection         |
| DA        | SUB12.2.5                    | File detailed contents            | Inspection         |
| DA        | SUB12.3.1                    | System log archives               | Inspection         |
| DA        | SUB12.3.2                    | Device status archives            | Inspection         |
| DA        | SUB12.3.3                    | Incident archives                 | Inspection         |
| DA        | SUB12.3.4                    | Detector data archives            | Inspection         |
| DA        | SUB12.3.5                    | Travel time archives              | Inspection         |
| DA        | SUB12.3.6                    | <b>RWIS</b> archives              | Inspection         |
| DA        | SUB12.3.7                    | <b>HAR</b> archives               | Inspection         |
| DA        | SUB12.3.8                    | <b>DMS</b> archives               | Inspection         |
| DA        | SUB12.3.9                    | Ramp meter archives               | Inspection         |
| DA        | SUB12.3.10                   | Ramp meter detector data archives | Inspection         |

**Table 2.16 – Data Archiving Requirements** 

#### *2.16.4 Test Procedure*

The following is a brief description of the test procedures that will be used to test this integration case:

- Utilize the SunGuide<sup>SM</sup> Status Logger to view data logged to the status log
- Utilize the Oracle console application to view data stored in the database
- Utilize the Windows Notepad to view the comma delimited files created by the DA subsystem

Detailed step-by-step test procedures will be provided in the detailed test procedures document.

## *2.17 IC-17: Travel Times*

#### *2.17.1 Equipment Needed*

To test the SunGuide<sup>SM</sup> TvT subsystem the following equipment will be required:

- One SunGuide<sup>SM</sup> application server
- One SunGuide<sup>SM</sup> database server
- One SunGuide<sup>SM</sup> workstation
- EIS RTMS simulator (to alter speeds)

Specific configurations of the computers will be specified in the detailed software test procedures.

#### *2.17.2 Objectives*

The objective of this integration case is to test the requirements associated with the use and management of the Travel Time subsystem.

#### *2.17.3 Requirements to be Tested*

Table 2.17 contains a list of the Travel Time (TvT) requirements that will be tested during the formal acceptance testing of the SunGuide $^{SM}$  software.

| <b>Subsystem</b> | Requirement<br><b>Number</b> | <b>Requirement Name</b>               | <b>Test Method</b> |
|------------------|------------------------------|---------------------------------------|--------------------|
| TvT              | <b>FEAT14.1</b>              | Compose and send travel time messages | Demonstration      |
| TvT              | <b>FEAT14.2</b>              | Generate travel time messages         | Demonstration      |
| TvT              | <b>FEAT14.3</b>              | Travel time message template          | Demonstration      |
| TvT              | <b>FEAT14.4</b>              | Travel time message priority          | Demonstration      |
| <b>TvT</b>       | <b>FEAT14.5</b>              | Travel time generation method         | Demonstration      |
| <b>TvT</b>       | SUB12.1.1                    | Travel time link setup                | Demonstration      |

**Table 2.17 – Travel Time Requirements** 

#### *2.17.4 Test Procedure*

The following is a brief description of the test procedures that will be used to test this integration case:

- Utilize the SunGuide<sup>SM</sup> Administrative editor to review and modify the TvT message template
- Utilize the Travel Time setup editor to create and alter travel time links
- Observe that the TvT subsystem generates messages to the MAS subsystem for display on DMS devices – utilize the EIS RTMS simulator to change report speeds to observe the changes in travel times

Detailed step-by-step test procedures will be provided in the detailed test procedures document.

## *2.18 General Requirements (not attributed to any one IC)*

#### *2.18.1 Equipment Needed*

To test the SunGuide<sup>SM</sup> core processes the following equipment will be required:

- One SunGuide<sup>SM</sup> application server
- One SunGuide $\frac{SM}{N}$  database server
- One SunGuide $^{SM}$  workstation
- One SunGuide $^{SM}$  configured laptop
- One firewall

Specific configurations of the computers will be specified in the detailed software test procedures.

#### *2.18.2 Objectives*

The objective of this integration case is to test requirements that are not attributable to a single subsystem; that is, the requirements apply to the SunGuide<sup>SM</sup> software as a whole.

### *2.18.3 Requirements to be Tested*

Table 2.18 contains a list of the general requirements that will be tested during the formal acceptance testing of the SunGuide<sup>SM</sup> software.

| <b>Subsystem</b>                                   | Requirement<br><b>Number</b> | <b>Requirement Name</b>                     | <b>Test Method</b> |  |  |
|----------------------------------------------------|------------------------------|---------------------------------------------|--------------------|--|--|
| <b>User (Administration) Oriented Requirements</b> |                              |                                             |                    |  |  |
| General                                            | FEAT1.5.9.2                  | <b>STMC</b>                                 | Demonstration      |  |  |
| General                                            | FEAT1.5.9.3                  | <b>VTMC</b>                                 | Demonstration      |  |  |
| General                                            | FEAT1.5.9.4                  | <b>PTMC</b>                                 | Demonstration      |  |  |
| General                                            | FEAT1.6.13                   | Limited access facilities                   | Inspection         |  |  |
| General                                            | FEAT1.6.14                   | <b>Traveler</b> information                 | Inspection         |  |  |
| General                                            | FEAT1.8                      | Coordination of agencies                    | Inspection         |  |  |
| General                                            | FEAT5.3.22                   | Coordination of freeway incident management |                    |  |  |
|                                                    |                              | team                                        | Demonstration      |  |  |
| General                                            | FEAT1.7.12                   | General device driver                       | Demonstration      |  |  |
| General                                            | <b>FEAT7.2.3</b>             | Viewable from PTMCs, VTMCs, RTMCs and       |                    |  |  |
|                                                    |                              | FDOT central office                         | Demonstration      |  |  |
| General                                            | <b>FEAT1.5.8</b>             | Work zone                                   | Demonstration      |  |  |
| General                                            | <b>FEAT1.1.1</b>             | Allow firewall usage                        | Demonstration      |  |  |
| General                                            | FEAT1.2.16                   | System support jobs                         | Inspection         |  |  |
| General                                            | <b>FEAT14.2</b>              | Automated archiving                         | Demonstration      |  |  |
| General                                            | <b>FEAT1.2.18</b>            | Automated backup                            | Demonstration      |  |  |
| General                                            | <b>FEAT1.7.7</b>             | Use operating system schedulers             | Inspection         |  |  |
| General                                            | <b>FEAT1.2.6</b>             | Historical data                             | Demonstration      |  |  |
| General                                            | <b>FEAT3.12</b>              | Database storage of information             | Inspection         |  |  |
| General                                            | <b>FEAT1.5.1</b>             | Traffic management                          | Demonstration      |  |  |

**Table 2.18 – General Requirements** 

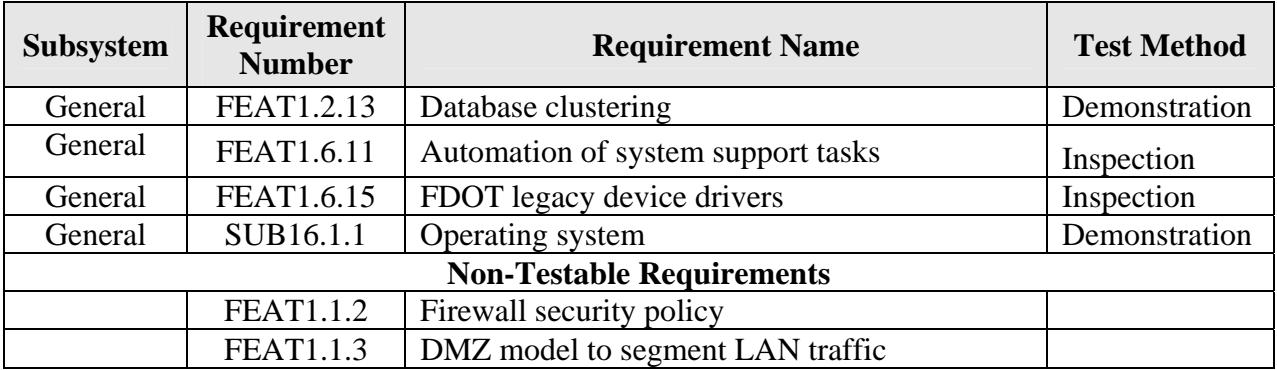

#### *2.18.4 Test Procedure*

The following is a brief description of the test procedures that will be used to test this integration case:

- View the SunGuide<sup>SM</sup> software running in various configurations
- View that SunGuide<sup>SM</sup> does not inhibit a variety of operating system capabilities
- View that SunGuide<sup>SM</sup> supports the use of a database in different modes
- View that SunGuide<sup>SM</sup> can operate in an environment with a firewall

Detailed step-by-step test procedures will be provided in the detailed test procedures document.

## **3. Notes**

None.